МІНІСТЕРСТВО ОСВІТИ І НАУКИ УКРАЇНИ НАЦІОНАЛЬНИЙ ТЕХНІЧНИЙ УНІВЕРСИТЕТ УКРАЇНИ «КИЇВСЬКИЙ ПОЛІТЕХНІЧНИЙ ІНСТИТУТ імені ІГОРЯ СІКОРСЬКОГО»

# **WEB-ТЕХНОЛОГІЇ ЛАБОРАТОРНИЙ ПРАКТИКУМ**

**Навчальний посібник, 2-ге видання**

Рекомендовано Методичною радою КПІ ім. Ігоря Сікорського як навчальний посібник для здобувачів ступеня бакалавра за освітньою програмою «Автоматизація та комп'ютерно-інтегровані технології кіберенергетичних систем» спеціальності 151 Автоматизація та комп'ютерно-інтегровані технології

Укладач: О. С. Бунке

Електронне мережне навчальне видання

Київ КПІ ім. Ігоря Сікорського 2022

Рецензент *Сірий О.А.,* к.т.н., доцент, кафедра теплоенергетики, Національний технічний університет України "Київський політехнічний інститут імені Ігоря Сікорського"

Відповідальний

редактор *Новіков, П.В.*, к.т.н.

*Гриф надано Методичною радою КПІ ім. Ігоря Сікорського (протокол № 6 від 24.06.2022 р.) за поданням Вченої ради Теплоенергетичного факультету (протокол № 8 від 31.05.2022 р.)*

Посібник розроблений на підставі силабусу навчальної дисципліни «WEBтехнології» та призначений для проведення лабораторних занять, підвищення розуміння основ WEB-технологій.

Призначений для студентів, які навчаються за освітньою програмою підготовки бакалаврів за спеціальністю 151 "Автоматизація та комп'ютерно-інтегровані технології".

Спрямований на формування у студентів умінь та навичок з верстки та програмування WEB-документів. Забезпечує студентів необхідними теоретичними знаннями для виконання практичних завдань, запланованих впродовж семестру.

Реєстр. № НП 21/22‐696. Обсяг 1,92 авт. арк.

Національний технічний університет України «Київський політехнічний інститут імені Ігоря Сікорського» проспект Перемоги, 37, м. Київ, 03056 [https://kpi.ua](https://kpi.ua/) Свідоцтво про внесення до Державного реєстру видавців, виготовлювачів

і розповсюджувачів видавничої продукції ДК № 5354 від 25.05.2017 р.

© КПІ ім. Ігоря Сікорського, 2022

## **Зміст**

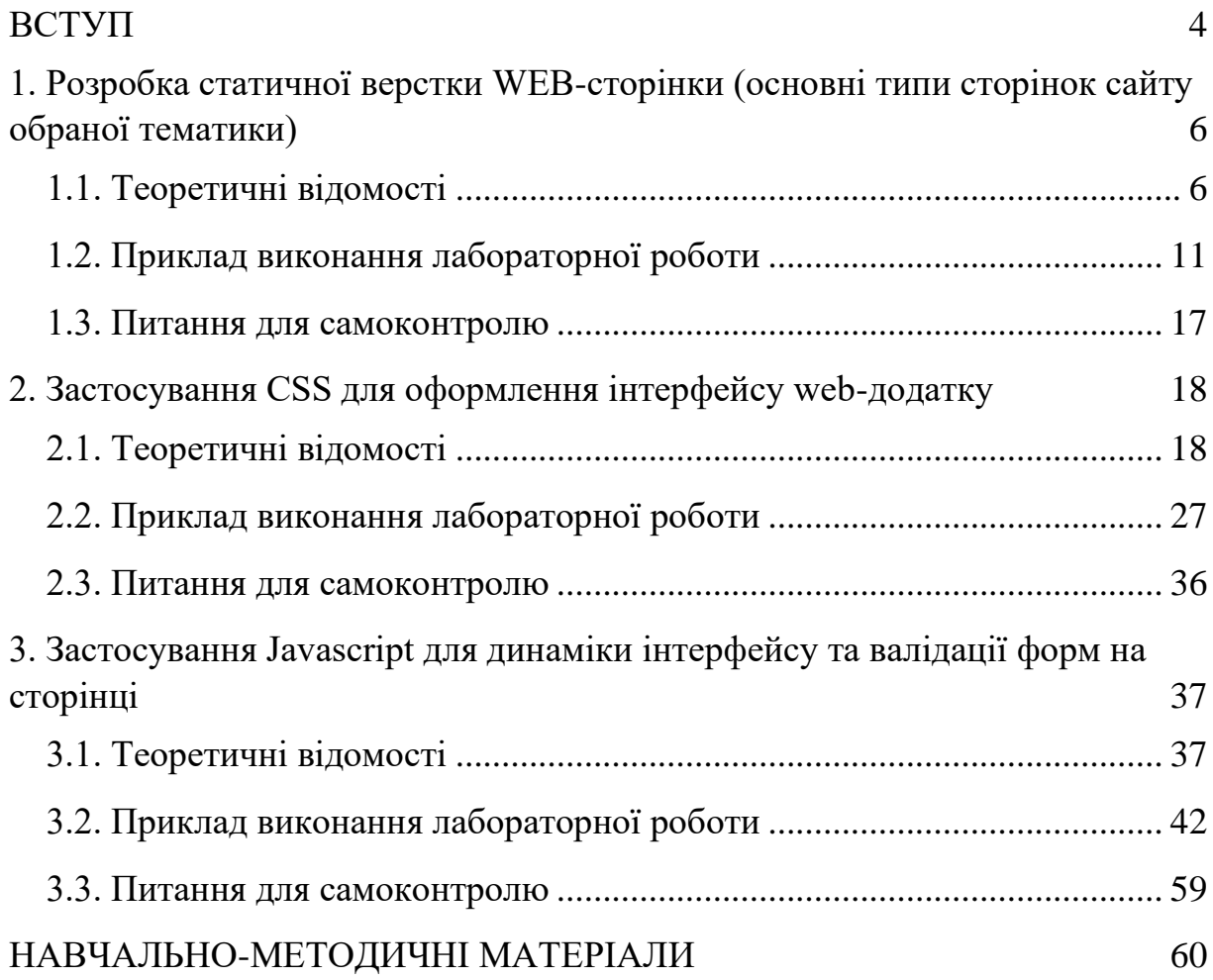

#### **ВСТУП**

<span id="page-3-0"></span>Дисципліна «Web-технології» є базовою частиною професійного циклу дисциплін. Це логічне продовження дисциплін «Інформатика і програмування», «Інформаційні технології», «Програмна інженерія», «Обчислювальні системи, мережі та телекомунікації», «Бази даних». Використання даної дисципліни необхідно як попереднє для курсів професійного циклу («Високорівневі методи інформатики та програмування», «Предметно-орієнтовані ЕІС»), а також для написання Випускної кваліфікаційної роботи.

Метою освоєння дисципліни «Web-технології» є розширення світогляду і формування знань, уявлень і навичок про промислову розробку інформаційних Web-ресурсів.

Основними завданнями дисципліни є:

- − формування навичок роботи в мережі з Web-ресурсами та Webпослугами;
- − формування уявлення про структуру та принципи функціонування і розробки сучасних Web-ресурсів;
- − ознайомлення з основними методами сучасних Web-технологій у професійній діяльності, а також із засобами підтримки прийняття рішень і можливостями їх застосування в задачах управління інформаційними ресурсами підприємства.

В результаті вивчення дисципліни студент повинен:

1) знати:

- − поняття Web-технології, Web-послуги та їх класифікацію;
- − поняття Web-ресурси та їх класифікацію;
- − характеристики основних секторів ринку Web-послуг і питання використання ділової інформації;
- − технології створення Web-додатків і інформаційних ресурсів;
- − мови клієнтських і серверних сценаріїв;
- 2) вміти:
- − організувати роботу щодо доступу до ділової інформації на базі сучасних Web-технологій;
- − проводити аналіз, проектування, якісні показники Web-додатків і інформаційних ресурсів;
- − організовувати процес розробки Web-додатків і інформаційних ресурсів, вести документацію відповідно до сучасних стандартів.

## <span id="page-5-0"></span>**1. Розробка статичної верстки WEB-сторінки (основні типи сторінок сайту обраної тематики)**

*Мета роботи:* розробити WEB-сторінку, використовуючи різні елементи форматування вмісту і тексту.

#### **1.1. Теоретичні відомості**

<span id="page-5-1"></span>HTML – це мова форматування тексту. HTML-документ – це просто текстовий файл з розширенням \* .html.

Фрагмент тексту, укладений між символами <і>, називається тегом (від англійського слова TAG, в перекладі – мітка).

Тег – це символьна конструкція з <(відкриває) і> (закриває) кутових дужок, між якими знаходиться конкретний символ або рядок символів, які веліли браузеру відображення такого змісту документа відповідно до їх призначення.

Мова HTML використовує різні теги, що вводяться в текстові документи, які вказують, яким чином інформація повинна зчитуватися WEBбраузером. Більшість тегів HTML парні, тег відкриває і закриває. Вони охоплюють текст, що позначений ними. Тег пари, що закриває завжди починається з прямої косої риси. Теги цього тексту визначають, яким чином текстова інформація і графіка повинні бути представлені на екрані. Крім тегів  $\le$ HTML>,  $\le$ HEAD>,  $\le$ TITLE> і  $\le$ BODY>, які відповідно до стандартів HTML і WWW повинні бути присутніми в кожній WEB-сторінці, при введенні тексту HTML-файлу для розбиття його на смислові групи і стильового оформлення тексту використовуються кілька тегів розмітки.

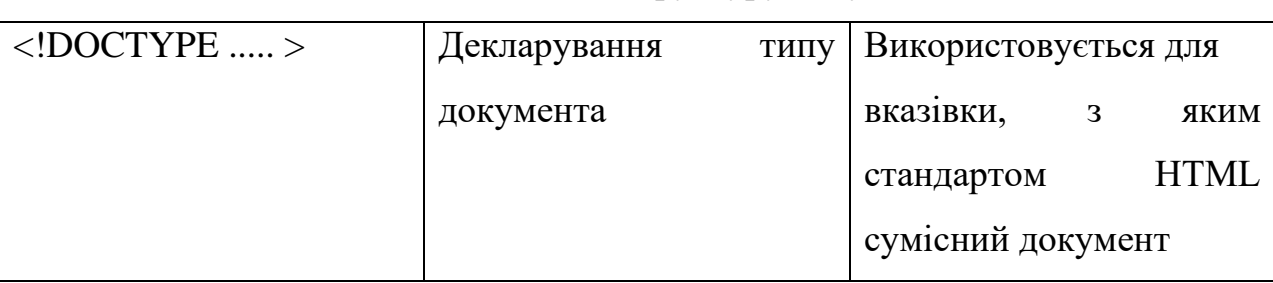

Таблиця 1.1 – Теги, що задають структуру документа

Продовження таблиці 1.1

| $<$ HTML $>$       | Тип структури HTML      | Початок<br>структури                               |
|--------------------|-------------------------|----------------------------------------------------|
|                    |                         | <b>HTML</b>                                        |
| <head></head>      | Початок<br>опису        | Розділ опису документа                             |
|                    | документа               | може включати мітки                                |
|                    |                         | $\langle TITLE \rangle$ , $\langle META \rangle$ , |
|                    |                         | $<$ BASE> i $<$ LINK>                              |
| <title> </title>   | Ім'я документа          | Те, що буде вважатися                              |
|                    |                         | (Назвою)<br>заголовком                             |
|                    |                         | документа                                          |
| $<$ META           | Мета-інформація         | Служить для вказівки:                              |
|                    |                         | а) технічної інформації                            |
|                    |                         | про документ                                       |
|                    |                         | б) інформації про зміст                            |
|                    |                         | документа                                          |
| HTTP-EQUIV="iм'я"  | Інформація для НТТР-    | Для<br>використання                                |
| CONTENT="значення" | сервера:<br>привласнити | HTML-<br>кирилиці<br>на                            |
|                    | будь-яке<br>значення    | сторінках вкажіть<br>B                             |
|                    | якомусь заголовку       | заголовку:                                         |
|                    |                         | $\leq$ META HTTPEQUIV =                            |
|                    |                         | "ContentType                                       |
|                    |                         | "CONTENT $=$ " txt / ht                            |
|                    |                         | ml; charset $=$ Windows-                           |
|                    |                         | $1251$ ">                                          |
|                    |                         |                                                    |

Продовження таблиці 1.1

| NAME=" ім'я "           | Завдання мета-змінної і   | Завдання<br>мета-               |
|-------------------------|---------------------------|---------------------------------|
| CONTENT="значення">     | присвоєння їй значення    | інформації<br>про               |
|                         |                           | документ.                       |
|                         |                           | Пошукові<br>служби              |
|                         |                           | ній<br>судять<br>$\Pi 0$<br>про |
|                         |                           | утримання документа.            |
| $\langle LINK$          | Вказівки<br>про           | Атрибути, що вказано -          |
|                         | гіперзв'язок<br>даного    | такі ж, як у мітки <a></a>      |
|                         | документа                 | (Якір, anchor).                 |
|                         |                           | Служить для вказівки            |
|                         |                           | перетинів,<br>a a<br>також      |
|                         |                           | відносин<br>M1X                 |
|                         |                           | документами                     |
| $<$ /HEAD>              | Кінець опису документа    |                                 |
| $<$ BODY                | Початок документа         | Вказуються<br>установки         |
|                         |                           | для показу документа            |
| <b>BACKGROUND="URL"</b> | Фонова картинка           | B<br>лапках<br>вказується       |
|                         |                           | URL картинки (.gif або          |
|                         |                           | .jpg)                           |
| BGCOLOR="#\$\$\$\$\$\$" | Колір фону                | B<br>вказується<br>лапках       |
|                         |                           | номер кольору або його          |
|                         |                           | назва                           |
| TEXT="#\$\$\$\$\$\$"    | Колір тексту              |                                 |
| $LINK = "#$$$ \$\$\$\$` | Колір посилання           |                                 |
| VLINK="#\$\$\$\$\$\$"   | Колір<br>посилання,<br>ЩО |                                 |
|                         | переглянуто               |                                 |
| $ALINK="#$$$ \$\$\$\$`> | Колір<br>активного        |                                 |
|                         | посилання                 |                                 |

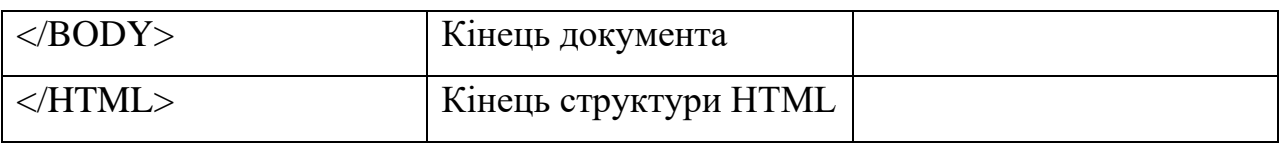

#### *Завдання*

Крім використання тегів <HTML>, <HEAD>, <TITLE> і <BODY>, які відповідно до стандартів HTML і WWW повинні бути присутніми в кожній WEB-сторінці, при організації тексту всередині WEB-документа за допомогою списків, а також використанні попереднього форматування і графіки застосовуються відповідні елементи мови HTML з певним набором тегів і необхідних атрибутів.

1. Використовуючи редактор тексту Блокнот (Notepad++) розробіть сторінку, використовуючи всі наведені в таблиці теги мови HTML.

Збережіть сторінку в робочому каталозі. Відформатуйте текст Вашого варіанту завдання згідно вимогам у дужках.

2. Перегляньте на свою сторінку за допомогою встановленого на комп'ютері браузера і добийтеся максимальної подібності в поданні сторінки браузером.

Для виконання даної роботи вам необхідно використовувати наступні теги елементів мови HTML (див. табл. 1.2).

Таблиця 1.2 – Основні теги в лабораторній роботі

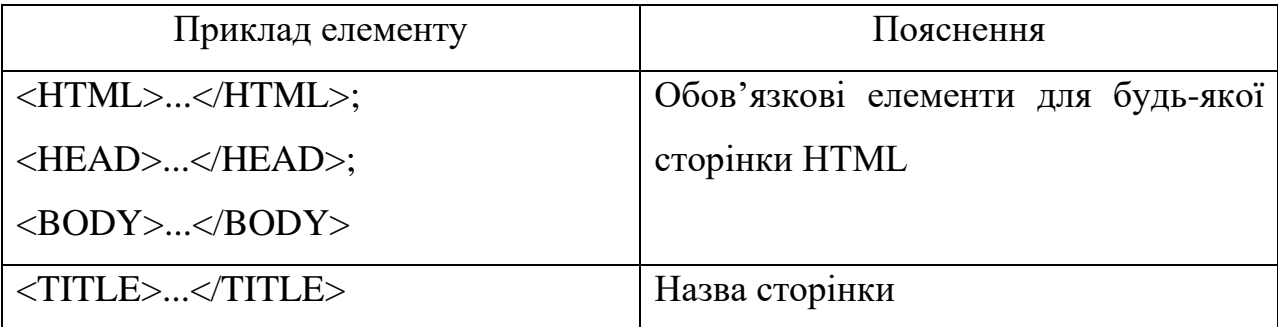

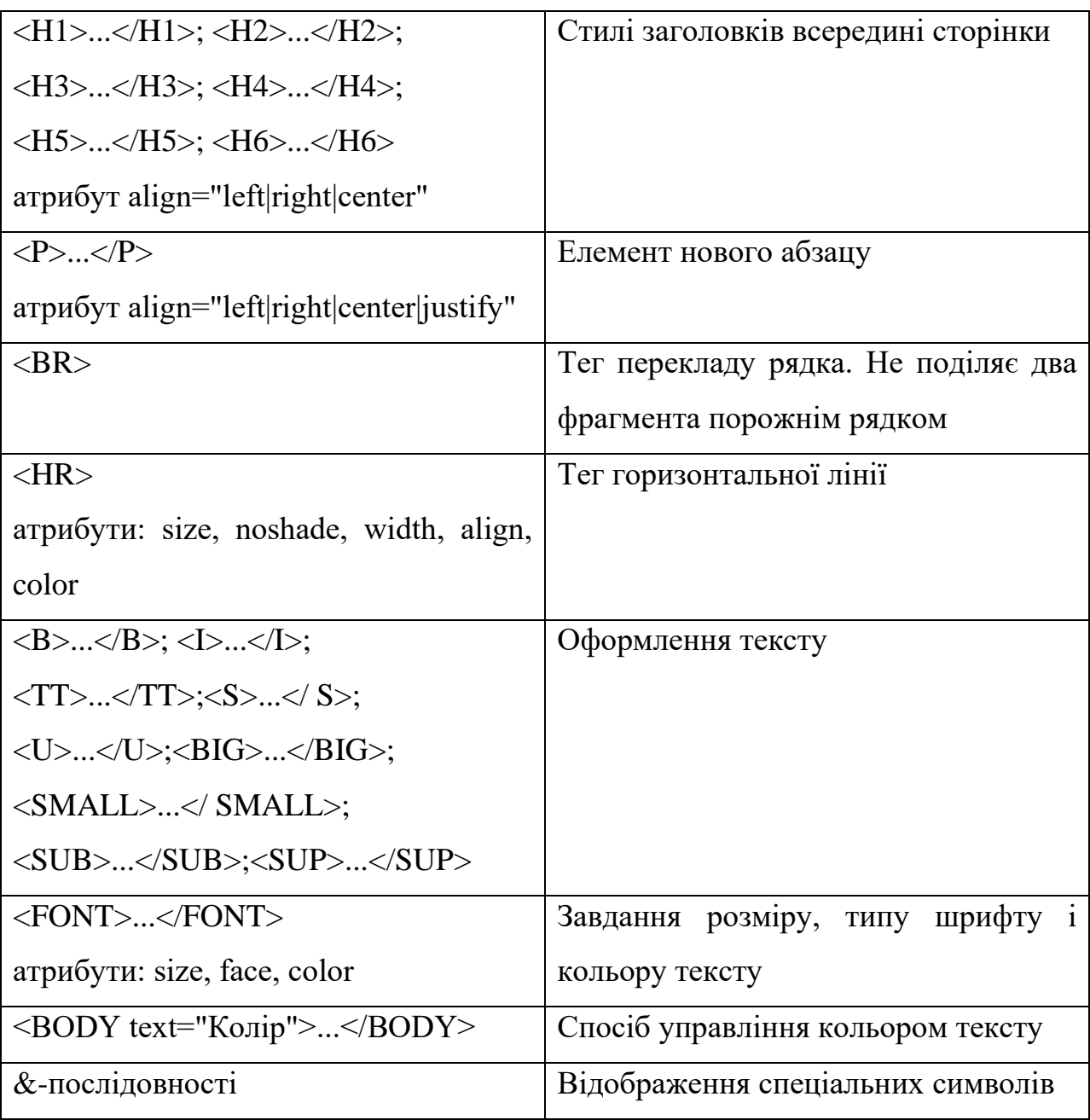

### <span id="page-10-0"></span>**1.2. Приклад виконання лабораторної роботи**

1. Відкрийте текстовий редактор Notepad++:

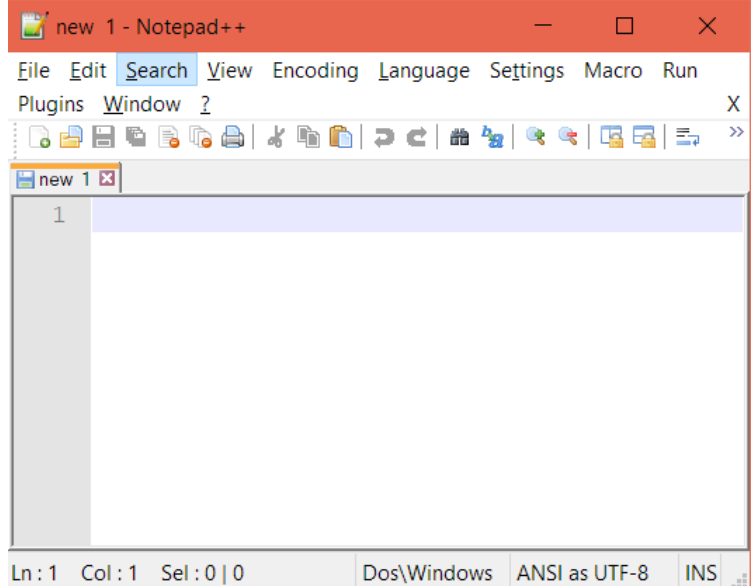

Рисунок 1.1 – Вікно текстового редактору Notepad++

2. Оберіть підсвітку синтаксису HTML:

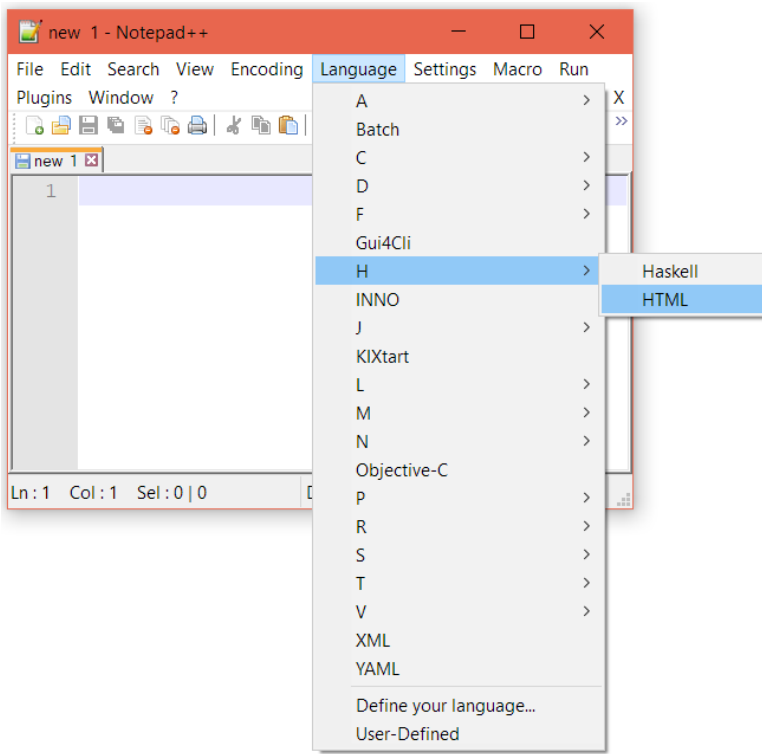

Рисунок 1.2 – Опція вибору підсвітки синтаксису

3. Скопіюйте HTML-розмітку:

```
<!DOCTYPE html>
<html>
<head>
     <title>WEB-технології</title>
</head>
<body text="#1772c2" BGCOLOR="#EEEEEE">
    \langle h1 \rangleЛабораторна робота №1\langle h1 \rangle <h2>Структура HTML сторінки</h2>
    \langleol>
        <li>Починається з тегу <font color="green">&lt;html&gt;</font> і закінчується
відповідним йому тегом - <font color="green">&lt;/html&gt;</font>.</li>
         <li>Містить два розділи, розміщені у строго визначеному порядку: "голова" 
(заголовок) і "тіло" (зміст). Заголовок HTML-документу помічається тегами: 
<strong>&lt;head&gt;</strong>...<strong>&lt;/head&gt;</strong> - та містить відомості про
документ загалом. Зокрема, він повинен містити теги 
<u>&lt;title&gt;...&lt;/title&gt;</u>, між якими розміщують текст, що повинен
відображатися у заголовку вікна браузера. Крім цього, у розділі заголовків може міститися 
тег <i>&lt;meta&gt;</i>, призначений для технічного опису документа (ці відомості для
пошукових програм), а також тег <span style="color:red;">&lt;style&gt;</span> для опису
стилів (наборів параметрів форматування), використаних у документі.</li>
         <li>Безпосередньо зміст (контент) HTML-документу міститься в "тілі", що 
розташоване між тегами <body&gt;...&lt;/body&gt;.</li>
    \langle/ol>
     <p>Отже, в основній структурі HTML-документу обов'язковими є чотири парні теги, які 
записуються у строго визначеній послідовності. Іформація взята <a
href="https://sites.google.com/site/osnovihtml/algoritm/struktura-html-dokumentu"
target="_blank">тут</a>.</p>
     <h2>Теги HTML</h2>
     <p>З основними HTML-тегами можна ознайомитися за <a
href="https://css.in.ua/html/tags" target="_blank">посиланням</a>.</p>
     <table border="1">
         <caption>Таблиця з основними тегами в лабораторній роботі</caption>
         <thead bgcolor="#ccffcc">
             <tr>
                  <th>Приклад елементу</th>
                  <th>Пояснення</th>
            \langle/tr>
         </thead>
         <tbody>
             <tr>
                  <td>
                    <HTML&gt;...&lt;/HTML&gt;;
                    <HEAD&gt;...&lt;/HEAD&gt;;
                    <BODY&gt;...&lt;/BODY&gt;
                  </td>
                  <td>Обов'язкові елементи для будь-якої сторінки HTML</td>
            \langle/tr>
             <tr>
                 <td>&lt;TITLE&gt;...&lt;/TITLE&gt;</td>
                  <td>Назва сторінки</td>
            \langle/tr>
             <tr>
                  <td>
                    <H1&gt;...&lt;/H1&gt;; &lt;H2&gt;...&lt;/H2&gt;;
                    < H3&gt;...&lt; /H3&gt;; &lt; H4&gt;...&lt; /H4&gt;;
                     < H5&gt;...&lt; /H5&gt;; &lt; H6&gt;...&lt; /H6&gt;
                      атрибут align="left|right|center"
                  </td>
                  <td>Стилі заголовків всередині сторінки</td>
             </tr>
            \langletr\rangle <td>
```

```
< P&gt; ... &lt; / P&gt;
                      атрибут align="left|right|center|justify"
                 \langle/td>
                  <td>Елемент нового абзацу</td>
             \langle/tr>
              <tr>
                 <td>&lt:BR&gt:</td>
                  перекладу рядка. Не поділяє два фрагмента порожнім рядком<b><i>td</i></b>\langle/tr>
              <tr>
                  <td>
                     < HR&gt;
                     атрибути: size, noshade, width, align, color
                  </td>
                  <td>Тег горизонтальної лінії</td>
             \langle/tr>
              <tr>
                  <td>
                     <B&gt;...&lt;/B&gt;; &lt;I&gt;...&lt;/I&gt;;
                     <TT&gt;...&lt;/TT&gt;;&lt;S&gt;...&lt;/ S&gt;;
                     < U&gt;...&lt; / U&gt;; &lt; BIG&gt;...&lt; / BIG&gt;;
<SMALL&gt;...&lt;/ SMALL&gt;;
                     <SUB&gt;...&lt;/SUB&gt;;&lt;SUP&gt;...&lt;/SUP&gt;
                  </td>
                  <td>Оформлення тексту</td>
             \langle/tr>
              <tr>
                  <td>
                     <FONT&gt;...&lt;/FONT&gt;
                      атрибути: size, face, color
                  </td>
                  <td>Завдання розміру, типу шрифту і кольору тексту</td>
             \langle/tr>
              <tr>
                 <td>&lt;BODY text="Колір"&gt;...&lt;/BODY&gt;</td>
                  <td>Спосіб управління кольором тексту</td>
              </tr>
              <tr>
                 <td>&amp;-послідовності</td>
                  <td>Відображення спеціальних символів</td>
              </tr>
         </tbody>
     </table>
</body>
</html>
```
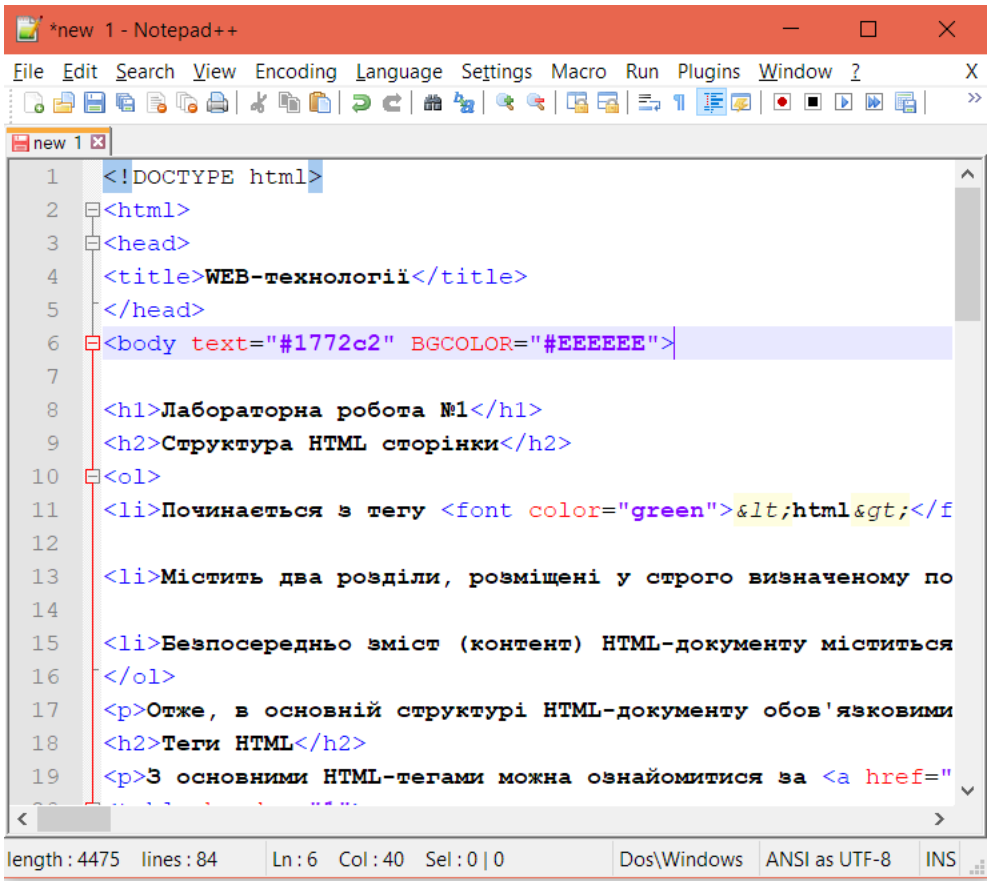

Рисунок 1.3 – Вигляд HTML-документу в редакторі Notepad++

 $\sum$  \*new 1 - Notepad++  $\Box$  $\small\vee$ File Edit Search View Encoding Language Settings Macro Run Plugins Window **BBB D** Save As Finew 1 E Save in: HTML  $0 0 0$ √l  $\leq 1$  $\overline{2}$  $\exists$   $\leq$ h Date modified Name Type  $\frac{1}{\frac{1}{2}}$ <h 矛  $\overline{3}$ No items match your search.  $\overline{4}$  $<$ t Quick access  $\overline{5}$  $\langle$  $6\overline{6}$ 白<b  $\overline{7}$ Desktop  $\overline{8}$  $\langle h$ m  $\overline{9}$  $\triangleleft$ h  $10\,$  $H<\infty$ Libraries  $11\,$  $\leq$ 1 Q  $12$ This PC  $13$  $\leq$ 1  $14$  $15$  $\leq$   $\frac{1}{2}$ Network 16  $\langle$ index File name: Save  $17$  $\langle p \rangle$  $1\,8$ Hyper Text Markup Language file (\*.html;\*.htm;\*.shtr $~\times~$ Cancel  $<$ h Save as type: 19  $\mathbb{Z}$ 

#### 4. Збережіть файл у форматі \*.html:

Рисунок 1.4 – Збереження файлу у форматі web-сторінки (.html)

## 5. Відкрийте збережений файл у Web-браузері:

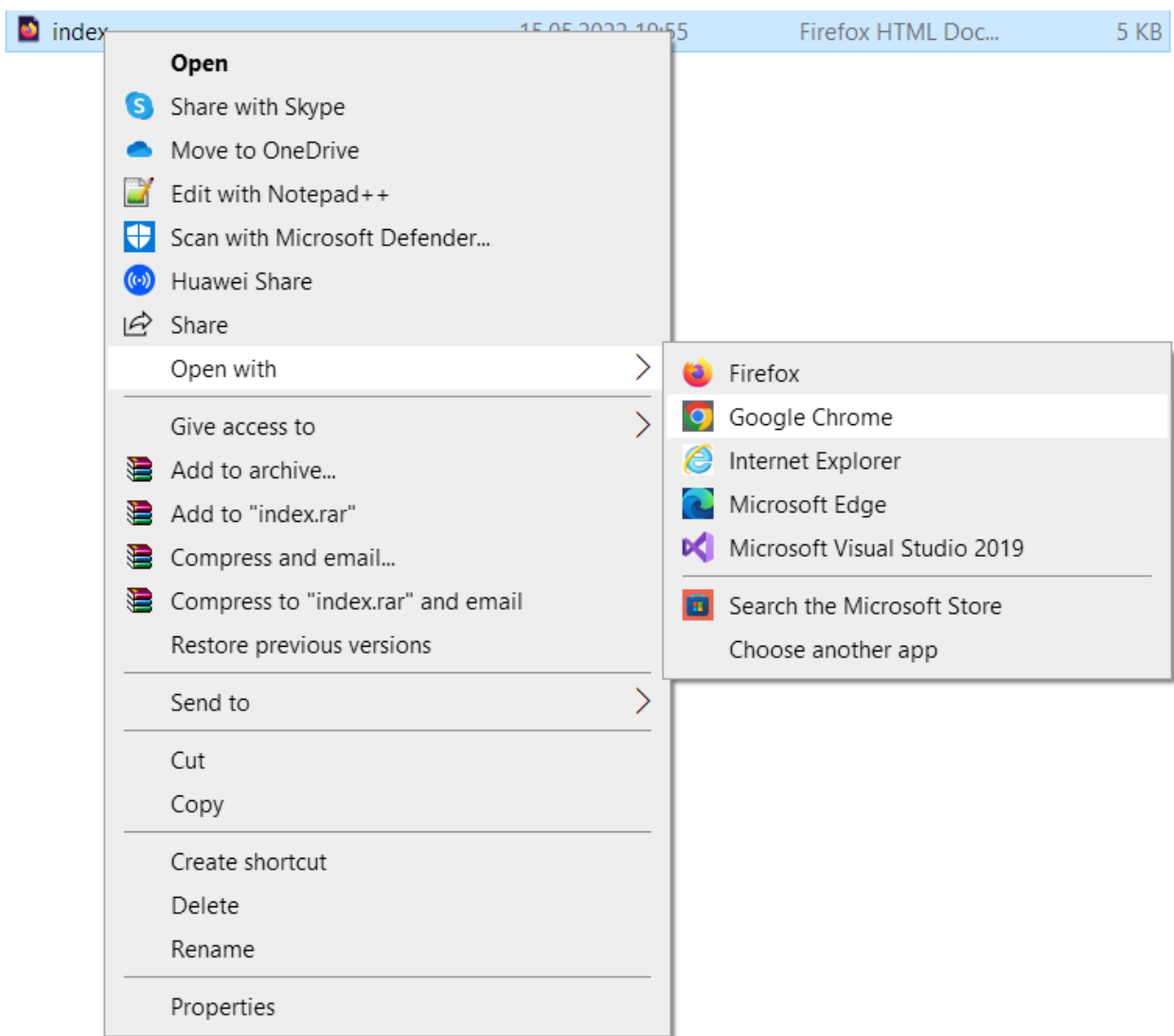

Рисунок 1.5 – Відкриття html-файлу у WEB-браузері

6. Результат має відображатися наступним чином:

## Лабораторна робота №1

## Структура HTML сторінки

- 1. Починається з тегу <html> і закінчується відповідним йому тегом </html>.
- 2. Містить два розділи, розміщені у строго визначеному порядку: "голова" (заголовок) і "тіло" (зміст). Заголовок HTML-документу помічається тегами: <head>...</head> - та містить відомості про документ загалом. Зокрема, він повинен містити теги stitle>...</title>, між якими розміщують текст, що повинен відображатися у заголовку вікна браузера. Крім цього, у розділі заголовків може міститися тег <meta>, призначений для технічного опису документа (ці відомості для пошукових програм), а також тег <style> для опису стилів (наборів параметрів форматування), використаних у документі.
- 3. Безпосередньо зміст (контент) HTML-документу міститься в "тілі", що розташоване між тегами <br/>body>...</body>.

Отже, в основній структурі HTML-документу обов'язковими є чотири парні теги, які записуються у строго визначеній послідовності. Іформація взята тут.

## **Teru HTML**

Таблиця з основними тегами в лабораторній роботі Пояснення Приклад елементу <HTML>...</HTML>; <HEAD>...</HEAD>; <BODY>... Обов'язкові елементи для  $<$ BODY> будь-якої сторінки HTML <TITLE>...</TITLE> Назва сторінки <H1>...</H1>; <H2>...</H2>; <H3>...</H3>; <H4>... Стилі заголовків всередині </H4>; <H5>...</H5>; <H6>...</H6> атрибут сторінки align="left|right|center" <P>...</P> arpu6yr align="left|right|center|justify" Елемент нового абзацу Тег перекладу рядка. Не

Рисунок 1.6 – Вигляд html-документу у WEB-браузері

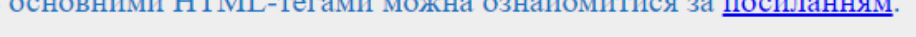

#### <span id="page-16-0"></span>**1.3. Питання для самоконтролю**

- 1. Як називається стандартна мова розмітки документів у всесвітній павутині, яка обробляється спеціальними програмами і відображається у вигляді документа, у зручній для людини формі називається?
- 2. Яку назву мають команди розмітки HTML?
- 3. Що означає "index.html"?
- 4. Який тег задає колір тла документа?
- 5. Запишіть структуру HTML сторінки.
- 6. Назвіть тег, який дозволяє створити нумерований список.
- 7. Який тег визначає найважливіший заголовок?
- 8. У який тег заключається основне наповнення веб-сторінки?
- 9. Що означає контейнерний тег <p> </p>?
- 10.У якому форматі або з яким розширенням слід зберегти текстовий файл, щоб він став веб-документом?
- 11. Шо означає тег <br>?
- 12.Що означає тег <li>?
- 13.Наведіть розмітку таблиці з підписом і шапкою.
- 14.Що означає атрибут target=" blank" тегу  $\langle a \rangle$ ... $\langle a \rangle$ ?

#### <span id="page-17-0"></span>**2. Застосування CSS для оформлення інтерфейсу web-додатку**

*Мета роботи:* ввести поняття каскадних таблиць стилів, використати їх переваги.

#### **2.1. Теоретичні відомості**

<span id="page-17-1"></span>У зв'язку з тим, що HTML не мав можливості управління зовнішнім виглядом Веб-сторінок, щоб вирішити ці проблеми, консорціумом W3C була розроблена технологія Cascading Style Sheets або CSS (Каскадні таблиці стилів) - технологія опису зовнішнього вигляду документа, написана мовою розмітки. В CSS надається можливість призначити усім об'єктам стиль, опис якого може зберігатися в самому HTML-файлі, або в окремому файлі.

**ПРАВИЛА В CSS.** CSS надає можливість створювати правила, які легко змінювати, редагувати і застосовувати до усіх визначених нами елементів. Кожне правило, складається з двох частин. У лівій частині міститься *селектор (selector),* а у правій - *блок визначення (declaration block).* Блок визначення складається з набору *властивостей (property)* та їх *значень (value)*.

*Селектор –* елемент, який визначає правило.

*Властивість* описує елемент, що вводиться.

*Значення визначають природу* властивостей.

Приклад: **h1** *(селектор)* **{color: red}** *(блок-значення)*

**ДОДАВАННЯ ТАБЛИЦЬ СТИЛІВ В HTML-ДОКУМЕНТ.** Існують **три способи** додавання правил CSS в HTML-документи:

• *СПОСІБ ПЕРШИЙ: ДОДАВАННЯ CSS В HTML-ТЕГ.*

У цьому способі CSS додається в HTML-документ за допомогою HTMLатрибуту style у середині будь-якого HTML-тегу, що знаходиться у контейнері  $\langle body \rangle$ .

```
<html>
   <head>
    <title>Sample BG color</title>
   </head>
   <body style="background-color: #FF0000;">
     <p>You see red color</p>
   </body>
\langle/html>
```
Цей спосіб використовується у тому разі коли окремому елементу потрібно надати декілька стилів не використовуючи вбудовані або зовнішні стилі.

Застосування цього способу несе за собою певні недоліки:

- збільшується об'єм файлу, що приводить до збільшення часу завантаження веб-сторінки;

- ускладнює редагування документів.

## • *СПОСІБ ДРУГИЙ: ВСТАНОВЛЕННЯ СТИЛЮ ДЛЯ ТЕГІВ HEAD БЛОЦІ*

CSS додається в HTML-документ за допомогою HTML-тегу <style> в середині контейнеру <head>. В ньому описуються всі стилі, що будуть використані.

```
<html> <head>
   <title>Sample head</title>
    <style type="text/css">
       body {background-color: #FF0000;}
```

```
 </style>
```

```
 <p>You see red color</p>
   </body>
</html>
```
#### • *СПОСІБ ТРЕТІЙ: ПОСИЛАННЯ НА ТАБЛИЦЮ СТИЛІВ*

Зовнішня таблиця стилів являє собою звичайний текстовий файл з розширенням css.

Для того щоб зробити посилання на зовнішній файл із HTMLдокумента (index.htm) на файл таблиці стилів (style.css) треба у контейнері <head>вставити наступну стрічку:

```
<link rel="stylesheet" type="text/css" href="style/style.css" />
```
Це посилання указує браузеру, що він повинен використовувати правила відображення HTML-файлу з CSS-файлу.

```
\left\langle \text{h+m1}\right\rangle <head>
    <title>Sample of CSS link</title>
   <link rel="stylesheet" type="text/css" href="style/style.css" />
   </head>
   <body>
   </body>
</html>
```
Найважливішим тут є те, що один CSS-файл можна використовувати для управління відображення багатьох HTML-документів.

**Управління шрифтом.** В старих версіях HTML шрифт оформлявся за допомогою тегу <font> але цей тег треба було додавати кожного разу, коли було необхідно встановити шрифт, від цього збільшувався розмір вебсторінки, незручно було змінювати властивість шрифту.

Щоб задати сімейство шрифтів використовується властивість fontfamily. В цій властивості завжди вказується ряд шрифтів, розділених комою, наприкінці списку вказується сімейство шрифтів. При застосуванні шрифтів до веб-сторінки завжди задається основний шрифт, а потім альтернативний. У разі відсутності на комп'ютері користувача заданих шрифтів то веб-сторінка, як мінімум буде відображена шрифтом, що входить до цього сімейства.

| Шрифт                       | Сімейство шрифтів        |  |
|-----------------------------|--------------------------|--|
| Times New Roman             | serif(з засічками)       |  |
| Georgia                     |                          |  |
| Arial                       | sans-serif (без засічок) |  |
| Candara                     |                          |  |
| Courier                     | monospace (моноширинний) |  |
| <b>Courier New</b>          |                          |  |
| <b>Bradley Hand ITC</b>     | cursive (рукописний)     |  |
| <b>Edwardian Script ITC</b> |                          |  |
| Luminari, fantasy           | fantasy (декоративний)   |  |

Таблиця 2.1 – Основні п'ять сімейств шрифтів

Шрифти сімейства serif найкраще підходять для основного тексту сторінки. Засічки допомагають направляти увагу читача уздовж рядка

Шрифти сімейства sans-serif використовуються для оформлення заголовків, панелей посилань та посилань. Шрифти без засічок звертають на себе більше уваги, але погано підходять для довгого читання.

У моношириних шрифтах усі символи мають однакову ширину. Слід зазначити, що у моноширинних шрифтах збільшується між символьний інтервал, як зліва так і з права символу (цей інтервал є невід'ємною частиною символу). Моноширинні шрифти допускаються тільки для створення якихось особливих ефектів оформлення — наприклад, у даній роботі моношириним шрифтом набрано фрагменти коду HTML та CSS. У моноширинному шрифті всякий символ має одну і ту ж ширину.

У файлі style.css створимо для оформлення абзацу таке правило:

```
p{font-family: Arial, Candara, Century-Gothic, sans-serif}
<html> <head>
  <title>Sample Sans</title>
   <link rel="stylesheet" type="text/css" href="style/style.css" />
   </head>
   <body>
     <p>Sans-serif text font</p>
   </body>
</html>
```
У цьому прикладі основним шрифтом абзацу є шрифт Arial у разі його відсутності буде загружено наступний, у разі відсутності усіх шрифтів абзац буде оформлено шрифтом сімейства sans-serif.

*Властивість font-style* визначає стиль шрифту з обраного сімейства може мати наступні значення:

- normal звичайний шрифт;
- italic курсивний шрифт (більш декоративний шрифт з нахилом в право);
- oblique нахилений шрифт (звичайний шрифт нахилений в право).

У файлі style.css створимо таке правило:

```
h1{
    font-family: Arial, Candara, Century-Gothic, sans-serif;
    font-style: normal;
}
h2{
    font-family: Times New Roman, Georgia, serif;
    font-style: italic;
}
```

```
p{
    font-family: Times New Roman, Georgia, serif;
    font-style: oblique;
}
<html> <head>
   <title>Tag css sample</title>
   <link rel="stylesheet" type="text/css" href="style/style.css" />
   </head>
   <body>
   <h1>Шрифт цього заголовку звичайний</h1>
   <h2>Шрифт цього заголовку курсив</h2>
     <p> Шрифт цього абзацу нахилено вправо</p>
   </body>
</html>
```
**Псевдокласи.** Властивості гіперпосилання засобами CSS можна визначати по-різному, залежно від того, відвідали вже посилання, чи активне воно, чи знаходиться покажчик миші над посиланням. Це дозволяє додати цікаві ефекти на ваш веб-сайт. Щоб оформити гіперпосилання засобами CSS, треба використовувати так звані псевдокласи.

Псевдоклас дозволяє враховувати різні стани або події при визначенні властивостей html-тега. У гіперпосилання є декілька станів та подій.

Псевдоклас : link використовується для посилань на сторінки, які користувач ще не відвідував.

```
a: link{
color: #0000ff;
font-weight: normal;
}
```
Псевдоклас: active використовується для активних посилань.

```
a: active {
color: #00bfff;
```

```
background-color:ffd700;
{
```
У цьому прикладі у посилання буде змінено колір шрифту та колір фону.

Псевдоклас: visited використовується для посилань на сторінки, які відвідав користувач.

```
a: visited {
color: #0000ff;
font-weight: 400;
}
```
Псевдоклас: hover використовується для посилань, над котрими находиться вказівник миші.

```
a: hover{
font-weight: normal;
text-trasform: uppercase;
letter-spacing: 10px;
}
```
У цьому прикладі при шрифт посилання буде нормальної товщини, текст буде відображатися прописними літерами, відстань між літерами буде складати 10px.

**Видалення підкреслювання посилань.** Видалити підкреслювання посилань дуже просто. Для видалення підкреслювання достатньо встановити властивість text-decoration зі значенням none.

```
a: link{
color: #0000ff;
font-weight: normal;
text-decoration: none;
}
```
**Ідентифікація і групування елементів.** Атрибут class вказує, що елемент є членом певного класу. Для прикладу візьмемо документ в якому є два списки посилань, але треба щоб кольори посилань цих списків відрізнялися.

```
<p>Список №1:</p>
\langle 111 \rangle<li><a href="link1_1.htm">Посилання 1,1</a></li>
<li><a href="link1_2.htm">Посилання 1,2</a></li>
<li><a href="link1_3.htm">Посилання 1,3</a></li>
\langle/ul>
<p>Список №2:</p>
<sub>ul</sub></sub>
<li><a href="link2 1.htm">Посилання 2,1</a></li>
<li><a href="link2 2.htm">Посилання 2,2</a></li>
<li><a href="link2 3.htm">Посилання 2,3</a></li>
\langle/ul>
<a href="index.htm">На головну</a>
```
Щоб досягти нашої мети розділимо посилання на дві категорії за допомогою привласнення класу кожному посиланню атрибутом class.

У файлі з html-кодом додамо class="classname" в тег до якого ми будемо застосовувати клас.

```
<p>Список №1:</p>
\langle u1 \rangle<li><a href="link1 1.htm" class="list1">Посилання 1,1</a></li>
<li><a href="link1_2.htm" class="list1">Посилання 1,2</a></li>
<li><a href="link1_3.htm" class="list1">Посилання 1,3</a></li>
\langle/ul>
<p>Список №2:</p>
\langle u1 \rangle<li><a href="link2 1.htm" class="list2">Посилання 2,1</a></li>
<li><a href="link2_2.htm" class="list2">Посилання 2,2</a></li>
<li><a href="link2 3.htm" class="list2">Посилання 2,3</a></li>
\langle/ul>
<a href="index.htm">На головну</a>
```
У файлі style.css опишемо властивості класів для посилань. Синтаксис опису класу має наступний вигляд:

```
[selector].[className] {property: value}
```

```
a {
color: red;
\mathfrak{g}a.list1 {
color: #FFCC00;
}
a.list2 {
color: #700000;
}
```
Окрім групування елементів вам може знадобитися ідентифікувати один унікальний елемент. Це можна реалізувати за допомогою атрибуту id.

Особливість id в тому, що в документі не може бути більш за один елемент з даним конкретним id. Кожен id має бути унікальним. У інших випадках треба використовувати атрибут class.

#### *Завдання*

1. Створіть новий HTML документ, що містить основний заголовок H1, Таблицю із двох колонок, в лівій — ненумерований список, в правій заголовок H2 та абзац з текстом (рис. 1).

2. Створити набір CSS стилів, розташувавги його у HEAD, оформити всі елементи сторінки на свій смак. Лівий список зробити посиланнями, що реагують на наведення миші та змінюють колір (застосувати :hover)

3. Перенесить створені стилі у окрейми файл css/main.css та підключіть його за допомогою <link> до документу.

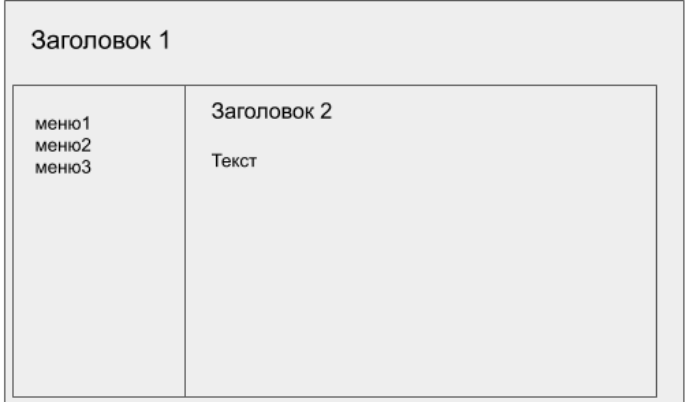

Рис. 2.1. Шаблон HTML-документу

4. Створіть аналогічний документ з іншим заголовок та текстом, підключіть до нього той самий файл стилів, та впевніться в його роботі.

5. Зробіть висновки щодо зручності використання CSS.

#### <span id="page-26-0"></span>**2.2. Приклад виконання лабораторної роботи**

1. Створіть html-документ з наступною розміткою:

```
<!DOCTYPE html>
<html>
<head>
    <title>Parfums</title>
     <meta charset="utf-8" />
     <link rel="stylesheet" href="css/style.css" media="screen" type="text/css" />
</head>
<body>
     <div id="site">
         <header id="masthead">
             <h1>Parfums <span class="tagline">Parfums for web developers since 1999</h1>
         </header>
         <div id="content">
             <div id="products">
                 <ul>
                     \langleli>
                          <div class="product-image">
                               <img src="images/wine1.jpg" alt="" />
                          </div>
                         <div class="product-description">
                              <h3 class="product-name">Parfume #1</h3>
                               <p class="product-price">€ 5</p>
                               <form class="add-to-cart" action="cart.html" method="post">
                                   <div>
                                       <label for="qty-1">Quantity</label>
                                       <input type="text" name="qty-1" id="qty-1"
class="qty" value="1" />
                                   </div>
                                   <p><input type="submit" value="Add to cart" class="btn"
/ > </p>
                               </form>
                          </div>
                     \langle/li>
                     \sqrt{115} <div class="product-image">
```

```
 <img src="images/wine2.jpg" alt="" />
                          </div>
                         <div class="product-description">
                              <h3 class="product-name">Parfume #2</h3>
                              <p class="product-price">€ 8</p>
                              <form class="add-to-cart" action="cart.html" method="post">
div> div> div>
                                       <label for="qty-2">Quantity</label>
                                      <input type="text" name="qty-2" id="qty-2"
class="qty" value="1" />
                                  </div>
                                 <p><input type="submit" value="Add to cart" class="btn"
/></p>
                              </form>
                          </div>
                     \langle/li>
                     \langleli>
                          <div class="product-image">
                              <img src="images/wine3.jpg" alt="" />
                          </div>
                         <div class="product-description">
                              <h3 class="product-name">Parfume #3</h3>
                              <p class="product-price">€ 11</p>
                              <form class="add-to-cart" action="cart.html" method="post">
and the state of \langle \text{div} \rangle <label for="qty-3">Quantity</label>
                                      <input type="text" name="qty-3" id="qty-3"
class="qty" value="1" />
                                  </div>
                                 <p><input type="submit" value="Add to cart" class="btn"
/></p>
                              </form>
                          </div>
                     \langle/li>
                \langle/ul>
             </div>
         </div>
     </div>
     <footer id="site-info">
        Copyright & copy; Parfums
     </footer>
</body>
</html>
```
2. В папці з html-документом створіть папку з назвою "css".

3. Відкрийте текстовий редактор Notepad++ і скопіюйте в нього код стилізації html-документу:

```
@import
```

```
url(http://fonts.googleapis.com/css?family=PT+Serif:400,700,400italic);
/*! normalize.css v2.1.2 | MIT License | git.io/normalize 
*/article,aside,details,figcaption,figure,footer,header,hgroup,main,nav,secti
on,summary{display:block}audio,canvas,video{display:inline-
block}audio:not([controls]){display:none;height:0}[hidden],template{display:n
one}script{display:none!important}html{font-family:sans-serif;-ms-text-size-
adjust:100%;-webkit-text-size-adjust:100%}body{margin:0}a{background:0 
0}a:focus{outline:thin dotted}a:active,a:hover{outline:0}h1{font-
```

```
size:2em;margin:.67em 0}abbr[title]{border-bottom:1px dotted}b,strong{font-
weight:700}dfn{font-style:italic}hr{-moz-box-sizing:content-box;box-
sizing:content-
box;height:0}mark{background:#ff0;color:#000}code,kbd,pre,samp{font-
family:monospace,serif;font-size:1em}pre{white-space:pre-
\text{wrap}\right\}q{quotes:"\201C" "\201D" "\2018" "\2019"}small{font-
size:80%}sub,sup{font-size:75%;line-height:0;position:relative;vertical-
align:baseline}sup{top:-.5em}sub{bottom:-
.25em}img{border:0}svg:not(:root){overflow:hidden}figure{margin:0}fieldset{bo
rder:1px solid silver;margin:0 2px;padding:.35em .625em 
.75em}legend{border:0;padding:0}button,input,select,textarea{font-
family:inherit;font-size:100%;margin:0}button,input{line-
height:normal}button,select{text-transform:none}button,html 
input[type=button],input[type=reset],input[type=submit]{-webkit-
appearance: button; cursor: pointer } button [disabled], html
input[disabled]{cursor:default}input[type=checkbox],input[type=radio]{box-
sizing:border-box;padding:0}input[type=search]{-webkit-appearance:textfield;-
moz-box-sizing:content-box;-webkit-box-sizing:content-box;box-sizing:content-
box}input[type=search]::-webkit-search-cancel-button,input[type=search]::-
webkit-search-decoration{-webkit-appearance:none}button::-moz-focus-
inner,input::-moz-focus-
inner{border:0;padding:0}textarea{overflow:auto;vertical-
align:top}table{border-collapse:collapse;border-spacing:0}
html, body {
    height: 100%;
    min-height: 100%;
}
body {
    font: 100%/1 'PT Serif', serif;
    background: #fff;
    color: #333;
    border-top: 0.5em solid #cc8500;
}
:active, :focus {
    outline-style: none;
}
a:link {
    color: #cc8500;
    text-decoration: none;
}
a:hover {
    color: #cc1400;
    text-decoration: underline;
}
h1, h2, h3, h4, h5, h6 {
    font-weight: normal;
    font-size: 100%;
}
#site {
    max-width: 960px;
    margin: 0 auto;
    padding: 0 1em;
}
```

```
#masthead
{
 margin
-top: 3em
;
 padding: 2em
0 0.5em
0
;
 border
-bottom: 1px solid #ddd
;
}
#masthead h1
{
 margin: 
0
;
 font
-size: 3.5em
;
 overflow: hidden
;
 padding
-left: 85px
;
 min
-height: 82px
;
 line
-height: 2.3
;
 background: url(../images/logo.png) no
-repeat
0 50%
;
 color: #900
;
}
.tagline
{
 float: right
;
 color: #666
;
 font
-size: 14px
;
 padding
-top: 3.5em
;
}
#products ul
{
 margin: 1.5em
0
;
 padding: 
0
;
 list
-style: none
;
 overflow: hidden
;
}
#products li
{
 float: left
;
 width: 31%
;
 margin: 
0 1%
;
 display: block
;
}
.product
-image
{
 margin: 
0 auto 1em auto
;
 background: #000
;
 width: 150px
;
height: 150px;
 overflow: hidden
;
 border
-radius: 50%
;
}
.product
-description
{
 padding: 1em
;
 background: #000
;
 color: #fff
;
 border
-radius: 5px
;
}
.product
-name
{
 text
-align: center
;
 color: #fc0
;
 margin: 
0
;
 font
-size: 1.4em
;
 padding
-bottom: 0.2em
;
 border
-bottom: 1px dotted #666
;
 text
-transform: uppercase
;
 letter
-spacing: 0.1em
;
}
.product
-price
{
 width: 4em
;
 height: 4em
;
 font
-size: 1.2em
;
 text
-align: center
;
 margin: 1em auto
;
 background: #fff
;
 color: #800
;
```

```
 line
-height: 
4
;
 border
-radius: 50%
;
}
form.add-to-cart div,
form.add-to-cart p {
 text
-align: center
;
}
form input.qty
{
 width: 40px
;
 border: 1px solid #eee
;
 font: 1em 'PT Serif', serif
;
 background: #f9f9f9
;
 color: #000
;
 border
-radius: 3px
;
 margin
-left: 0.4em
;
}
.btn, a.btn
{
 display: inline
-block
;
 background: #cc1400
;
 color: #fff
;
 font: 1em 'PT Serif', serif
;
 padding: 0.3em 1em
;
 text
-align: center
;
 border
-radius: 4px
;
 border: 1px solid #a00
;
}
#site
-info
{
 height: 3em
;
 width: 100%
;
 line
-height: 
3
;
 text
-align: center
;
 background: #cc8500
;
 position: absolute
;
 color: #fff
;
 left: 
0
;
 bottom: 
0
;
}
body#checkout
-page #site
-info
{
 position: static
;
}
#shopping
-cart
{
 margin: 1.5em
0
;
}
.shopping
-cart
{
 border: 1px solid #ddd
;
 border
-collapse: collapse
;
 border
-spacing: 
0
;
 width: 100%
;
 table
-layout: fixed
;
}
.shopping
-cart th
{
 font
-size: 1.3em
;
 padding: 0.3em
;
 width: 33.3%
;
 border: 1px solid #ddd
;
 text
-transform: uppercase
;
}
.shopping
-cart td
{
 padding: 0.3em
;
 width: 33.3%
;
 border: 1px solid #ddd
;
}
.shopping
-cart tr:nth
-child(even)
{
 background: #fafafa
;
}
```

```
,
.shopping
-cart td.pdelete
{
 text
-align: center
;
}
.pdelete
a
,
.pdelete a:hover
{
 color: #c00
;
 text
-decoration: none
;
 font
-size: 2.5em
;
 display: block
;
 text
-align: center
;
}
#shopping
-cart
-actions
{
 margin: 1.5em
0
;
 padding: 
0
;
 list
-style: none
;
 text
-align: center
;
}
#shopping
-cart
-actions li
{
 display: inline
-block
;
 margin
-right: 1em
;
}
#pricing
{
 padding: 0.5em
;
 margin: 1em
0
;
 background: #fafafa
;
}
#sub
-total, #shipping
{
 margin: 1.5em
0
;
 text
-align: right
;
}
#sub
-total span
,
#shipping span
{
 margin
-left: 1em
;
}
#content
> h1
,
#checkout
-order
-form h2
{
 font
-size: 2em
;
 text
-align: center
;
}
#pricing #sub
-total
,
#pricing #shipping
{
 margin: 1em
0
;
}
#checkout
-order
-form
{
 margin: 1.5em
0
;
}
#checkout
-order
-form fieldset
{
 border: 1px solid #ddd
;
 border
-radius: 6px
;
 padding: 1em
;
 margin
-bottom: 1.3em
;
}
#checkout
-order
-form legend
{
 padding: 0.3em
;
 background: #fafafa
;
 font
-weight: bold
;
}
#checkout
-order
-form div
{
 margin
-bottom: 1em
;
}
#checkout
-order
-form label
{
 display: block
;
 font
-weight: bold
;
 margin
-bottom: 0.3em
;
```

```
 text-align: left;
}
#checkout-order-form input[type="text"] {
     width: 200px;
     display: block;
     background: #fff;
     border: 1px solid #ddd;
     border-radius: 4px;
     padding: 0.3em;
}
#checkout-order-form select {
     width: 200px;
     display: block;
}
.message {
     display: block;
     margin: 0.5em 0;
     color: red;
}
#user-details {
     margin: 1.5em 0;
}
#user-details > h2 {
     text-align: center;
     font-size: 2em;
}
#user-details-content {
     margin: 1.5em 0;
     padding: 1em;
     border: 1px solid #ddd;
     border-radius: 6px;
     overflow: hidden;
}
#user-details-content .detail {
     float: left;
     width: 46%;
}
#user-details-content .detail.right {
     float: right;
}
#user-details-content .detail > h2 {
     text-align: center;
     font-size: 1.6em;
     margin-bottom: 0.5em;
}
#user-details-content ul {
     margin: 0 0 1em 0;
     padding: 0;
     list-style: none;
}
#user-details-content li {
     display: block;
     margin-bottom: 0.5em;
     padding-bottom: 0.3em;
     border-bottom: 1px solid #ddd;
}#paypal-form {
     margin: 1.5em 0;
}
```
4. Збережіть цей файл з назвою *style* у форматі \*.css в папці *css*:

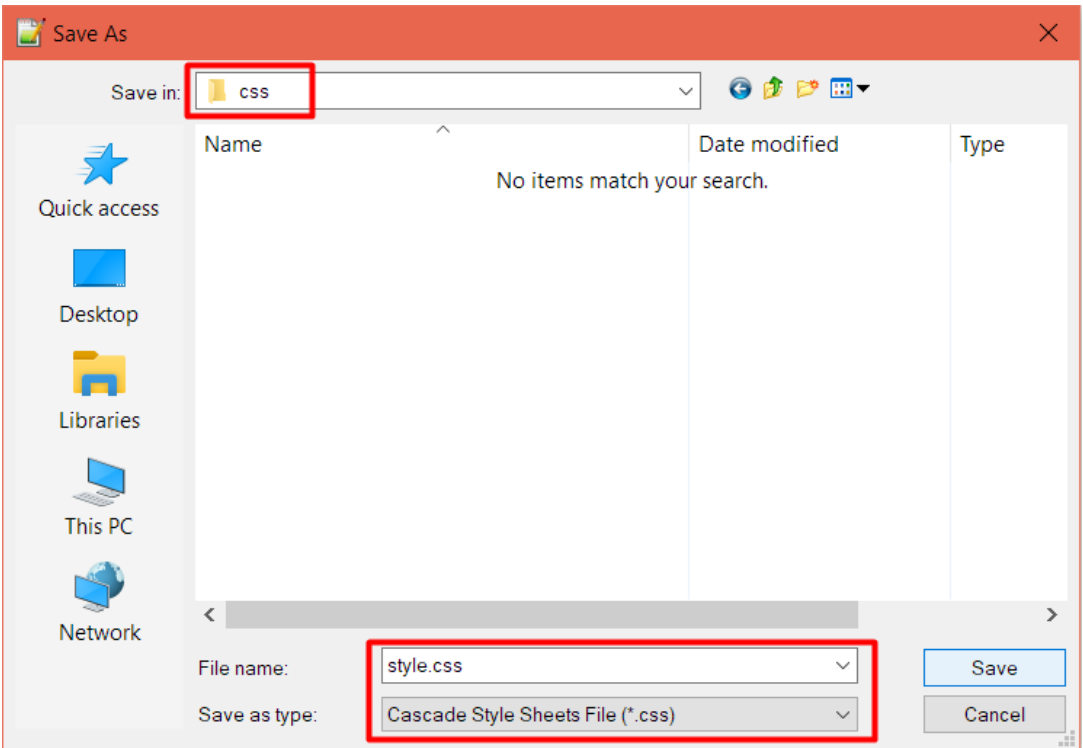

Рисунок 2.2 – Збереження файлу в форматі \*.css

5. Можна відкрити стилізований html-документ:

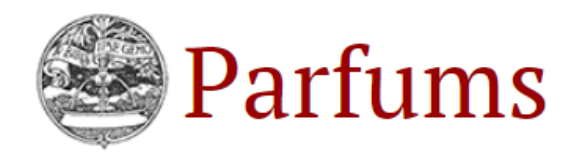

Parfums for web developers since 1999

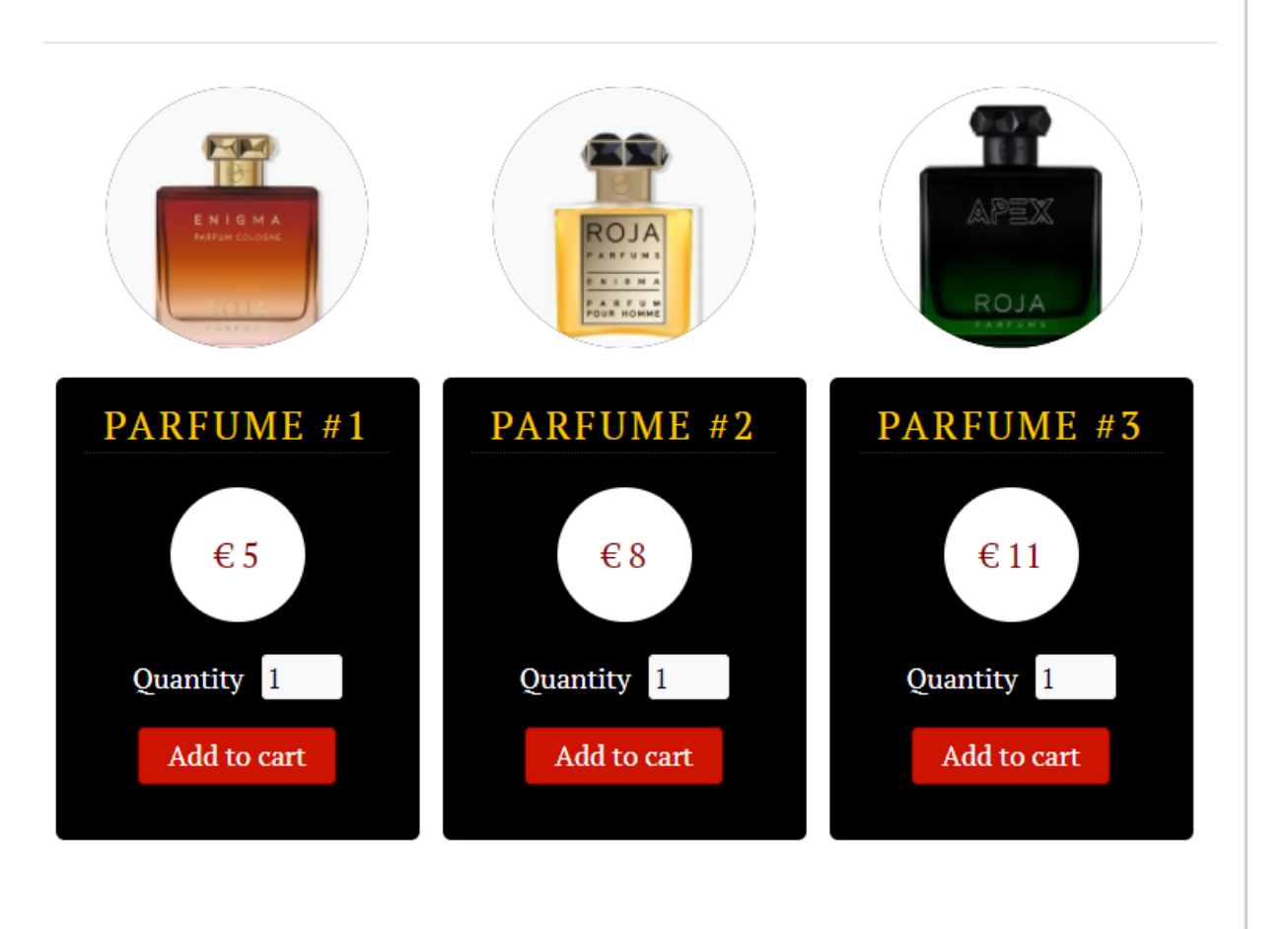

#### Copyright © Parfums

Рисунок 2.3 – Вигляд html-документу у WEB-браузері

#### **2.3. Питання для самоконтролю**

- <span id="page-35-0"></span>1. Що таке CSS?
- 2. Як під'єднати зовнішні стилі до сторінки?
- 3. В якому із тегів html- документу прописується таблиця стилів, яка буде використовуватися?
- 4. Який тип (формат) файлу стилів?
- 5. Назвіть переваги використання зовнішньої таблиці стилів?
- 6. Що таке селектор в CSS-правилі?
- 7. Які лапки використовують в оголошенні СSS правила?
- 8. Який знак розділяє CSS властивість та значення?
- 9. Як звернутися до CSS селектора по класу у файлі стилів?
- 10.Для яких CSS властивостей підійде значення cursive; ?
- 11.Для яких CSS властивостей підійде значення #fff; ?
- 12.В яких одиницях можна задати блокового тегу?
- 13.Що означає запис *margin: 50px auto;*?
- 14.До якої СSS властивості підійде значення 1px solid red;
- 15.За допомогою якої властивості задається скруглення кутів блоку?
- 16.Як зробити так щоб текст обтікав картинку справа. Що потрібно прописати для картинки?
- 17.Як розмістити кнопку "На гору" у правій нижній частині екрану?
- 18.Що потрібно прописати батьківському елементу, щоб дочірні елементи позиціюватися відносно нього?
- 19.Що потрібно прописати елементу, щоб позиціювати його відносно екрана браузера?
- 20.До яких елементів можна застосувати z-index?
- 21.При розробці макету з двох колонок, що слід прописати боковій колонці, щоб вона була справа?

## <span id="page-36-0"></span>**3. Застосування Javascript для динаміки інтерфейсу та валідації форм на сторінці**

*Мета роботи:* ввести поняття сценарію, теги інтерактивності

#### <span id="page-36-1"></span>**3.1. Теоретичні відомості**

Сценарії

Мова HTML служить для опису структури тексту, мова CSS - для опису того, як ця структура повинна відображатися браузером. Ці дві мови не передбачають можливості обміну інформацією з користувачем. Однак часто це буває необхідно.

Наприклад, при створенні навчального сайту є потреба з обміном інформацією веб-сторінкою, що реалізує тестування.

Існує мова, звана мовою сценаріїв, яка дозволяє реалізовувати найпростіші дії над даними, які вводить користувач, а також над властивостями елементів веб-сторінки. У нашому випадку ця мова називається JScript.

Модель веб-сторінки, в якій всі елементи утворюють ієрархію об'єктів, де на вершині знаходиться об'єкт window, називається Document Object Model (DOM). У кожного об'єкта є складові, до яких можна звертатися за допомогою символу "точка" (Перш за все це властивості):

#### **об'єкт.властивість**

Приклад: звернення до властивості в команді присвоювання

#### **window.status = 'Це рядок стану'**

Ця команда ( "записати в рядок стану вікна даний текст") могла б працювати в будь-якій певній ситуації, наприклад, при наведенні покажчика миші на той чи інший елемент веб-сторінки. Подібні ситуації називаються подіями. Сценарій - це одна або кілька команд, які запускаються при настанні події.

Розглянемо типовий випадок, коли в якості властивості розглядається стиль деякого елемента. Для звернення до об'єкта (Елементу P) використовується слово this.

37

Подією буде наведення миші: onmouseover

```
<P style = "color: green"
      onmouseover = "this.style.color = 'red'"> Інтерактивний 
абзац </ p>
```
Ми можемо бачити, що колір тексту абзацу при наведенні на текст покажчика миші змінюється на червоний. Щоб спрацювала зворотна ситуація (колір змінювався знову на зелений), потрібно внести сценарій в опис події onmouseout:

```
<P style = "color: green"
       onmouseover = "this.style.color = 'red'"
       onmouseout = "this.style.color = 'green'"> Інтерактивний
```
абзац </ p>

Обробка даних користувача

Розглянемо два способи отримання інформації від користувача:

- − введення тексту;
- − підтвердження клацанням.

Для прийому тексту від користувача призначений елемент

<Input type = "text" name = "ім'я" />

Для створення кнопки призначений елемент

```
<Input type = "button" value = "Напис" onclick = "сценарій" />
```
Скористаємося командою alert (текст) для виведення на екран вікна з

#### повідомленням:

```
<Input type = "text" name = "поле" />
<Input type = "button" value = "Значення поля" onclick = "alert
      (Поле.value) "/>
```
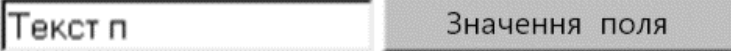

#### Рисунок 3.1 – Поле типу *input*

після клацання по кнопці з'являється текст, який Ви самі ввели

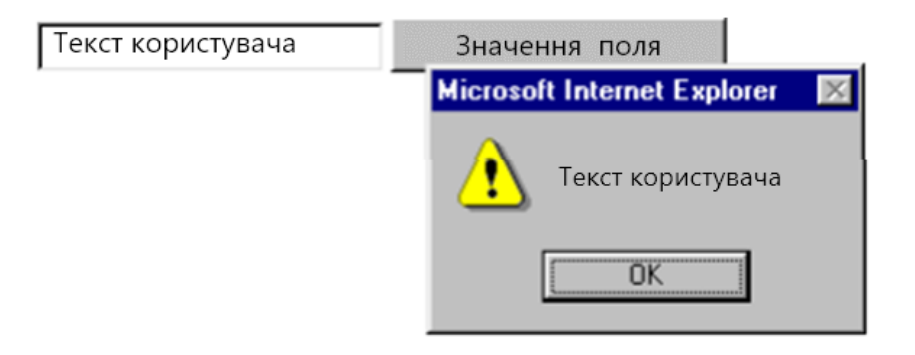

Рисунок 3.2 – Результат натиснення на кнопку

#### Застосування сценаріїв

Точно так же, як замість повторень одного і того ж вмісту атрибута style користуються одноразовим записом стилів у зовнішньому файлі або в елементі <style> </ style>, замість запису безпосередньо в описі події можна посилатися на сценарій, який розміщений в елементі  $\langle$ script $\rangle$   $\langle$  script $\rangle$ .

Як і  $\langle$ style $\rangle$   $\langle$  style $\rangle$ , він розміщується в елементі  $\langle$ head $\rangle$   $\langle$  head $\rangle$ .

Найчастіше сценарій з'являється там у вигляді функції.

```
function імя_функції (нуль або більше аргументів) {
       команди сценарію
```

```
}
```
#### Розглянемо приклад:

```
<script>
    function вітання (кого) {
        alert ( "Привіт," + кого + "!")
    }
</ script>
...
\langleinput type = "text" name = "xro" \langle \rangle<input type = "button" value = "Вітатися!" 
       onclick = "вітання (x_{\text{TO}}\text{.value})" />
```
Ми почали обговорення сценаріїв із згадки тестів на веб-сторінці. Щоб створити примітивний тест, нам знадобиться ще один елемент HTML, який приймає введення – радіоперемикач – і конструкція мови JScript, що виконує одну або іншу дію в залежності від умови – умовний оператор. Якщо обрано

правильний варіант відповіді, сценарій виводить позитивну реакцію, інакше – негативну.

if (умова) команда1; else команда2 Якщо умова істинна, то буде виконана команда1, інакше буде виконана команда2. Приклад: В якому році закладено м. Київ?  $\braket{br/}$ <Input type = "radio" name = "питання1" /> 1812 <br/> <Input type = "radio" name = "питання1" /> 1703 <br/> <Input type = "radio" name = "питання1" /> 1624 <br/> <Input type = "button" value = "Перевірити!" onclick = "if (вопрос1 [1] .checked) alert ( 'Вірно!'); else alert ( 'Немає вірної відповіді!') "/>

В даному прикладі умова – це обрання (checked) одного з радіоперемикачів. Всього є три перемикача, у яких одне ім'я (Питання1). Доступ до них здійснюється за допомогою індексу (номера в квадратних дужках, який починається з нуля – Питання1 [0], Питання 1 [1] і Питання 1 [2]).

Якщо питань два і більше, зручніше створити одну на всіх функцію перевірки. Вона могла б виглядати наступним чином:

function перевірка (вірний) {

```
if (верний.checked) alert ( 'Вірно!'); else alert ( 'Ні вірної 
відповіді!')
```

```
}
...
<Input type = "button" value = "Перевірити!"
onclick = "перевірка (Питання1 [1])" />
```
#### *Завдання*

1. Створіть функцію, яку можна підключати як до події onmouseover, так і до події onmouseout, яка змінює колір кордону або на колір фону, або на контрастний. Тоді при наведенні миші на елемент навколо нього буде вимальовуватися межа, а при видаленні – зникати.

2. Нехай є два текстових поля: число1 і число2. Команда alert (число1.value + число2.value) не даватиме суму, якщо в полях введені два числа.

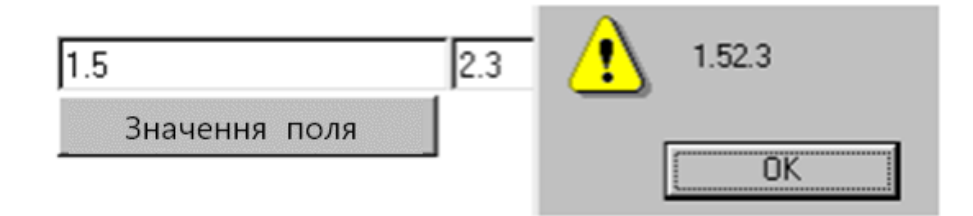

Рисунок 3.3 – Результат операції додавання двох значень полів *input*

Щоб вміст поля трактувався як число, потрібно піддати його перетворенню: parseFloat (число1.value)

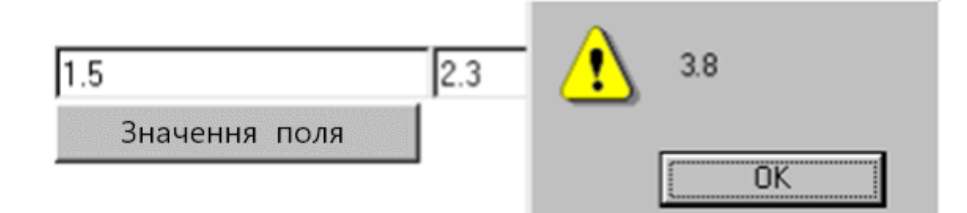

Рисунок 3.4 – Результат операції додавання з використанням функції *parseFloat*

Створіть калькулятор, який виконує чотири арифметичних дії (+, -, \* і /). Реалізуйте для функції, що відповідає за розподіл, перевірку ділення на нуль.

3. Створіть тест з п'яти питань.

3 \*. Якщо в елементі Script помістити команду **var ім'я**, то в пам'яті буде створення змінна *ім'я*. Створіть функцію, в якій значення змінної збільшується на 1 (ім'я = ім'я + 1 або ім'я ++) в разі правильної відповіді, а потім видається загальне число правильних відповідей. Відповідно, в цьому тесті буде не п'ять кнопок після кожного питання, а одна після всього тесту.

#### **Додавання:**

1. Якщо в блоці розгалуження потрібно використовувати кілька команд, застосовується форма:

```
if (умова) {
блок 1
} Else {
блок 2
 }
```
for:

2. При необхідності використовувати цикл застосовують конструкцію

```
for (змінна = значення; умова; операція) {
тіло циклу
}
Наприклад, підрахуємо суму чисел 1..10:
```

```
s = 0:
for (i = 1; i < 11; i ++) {
s + = I;alert (i);
}
```
#### **3.2. Приклад виконання лабораторної роботи**

<span id="page-41-0"></span>1. Розробка інтернет магазину. Створіть чотири типові html-документи: index.html, cart.html, checkout.html, order.html. Таблиці стилів можна взяти із прикладу виконання лабораторної роботи №2. Їх вміст наступний:

#### **index.html // Головна сторінка**

```
<!DOCTYPE html>
<html>
<head>
    <title>Winery</title>
    <meta charset="utf-8" />
    <link rel="stylesheet" href="css/style.css" media="screen" type="text/css" />
     <script type="text/javascript"
src="http://ajax.googleapis.com/ajax/libs/jquery/2.0.3/jquery.min.js"></script>
     <script type="text/javascript" src="js/jquery.shop.js"></script>
</head>
<body>
     <div id="site">
         <header id="masthead">
```

```
 <h1>Winery <span class="tagline">Wines for web developers since 1999</h1>
         </header>
         <div id="content">
             <div id="products">
                  <ul>
                     \langleli>
                          <div class="product-image">
                               <img src="images/wine1.jpg" alt="" />
                          </div>
                         <div class="product-description" data-name="Wine #1" data-
price="5">
                               <h3 class="product-name">Wine #1</h3>
                               <p class="product-price">€ 5</p>
                               <form class="add-to-cart" action="cart.html" method="post">
                                   <div>
                                       <label for="qty-1">Quantity</label>
                                       <input type="text" name="qty-1" id="qty-1"
class="qty" value="1" />
                                   </div>
                                  <p><input type="submit" value="Add to cart" class="btn"
/ > </p>
                               </form>
                          </div>
                     \langle/li>
                     \langleli>
                          <div class="product-image">
                               <img src="images/wine2.jpg" alt="" />
                          </div>
                         <div class="product-description" data-name="Wine #2" data-
price="8">
                               <h3 class="product-name">Wine #2</h3>
                               <p class="product-price">€ 8</p>
                               <form class="add-to-cart" action="cart.html" method="post">
                                   <div>
                                       <label for="qty-2">Quantity</label>
                                       <input type="text" name="qty-2" id="qty-2"
class="qty" value="1" />
                                   </div>
                                  <p><input type="submit" value="Add to cart" class="btn"
/ > </p>
                               </form>
                          </div>
                     \langle/li>
                     \langleli>
                          <div class="product-image">
                               <img src="images/wine3.jpg" alt="" />
                          </div>
                         <div class="product-description" data-name="Wine #3" data-
price="11">
                               <h3 class="product-name">Wine #3</h3>
                               <p class="product-price">€ 11</p>
                               <form class="add-to-cart" action="cart.html" method="post">
                                   <div>
                                       <label for="qty-3">Quantity</label>
                                       <input type="text" name="qty-3" id="qty-3"
class="qty" value="1" />
                                   </div>
                                   <p><input type="submit" value="Add to cart" class="btn"
/ > </p>
                               </form>
                          </div>
                     \langle/li>
                 \langle/ul>
             </div>
```

```
 </div>
     </div>
     <footer id="site-info">
        Copyright & copy; Winery
     </footer>
</body>
</html>
```
#### **cart.html // Сторінка корзини товарів**

```
<!DOCTYPE html>
\leftarrowhtml\leftarrow<head>
     <title>Winery: Your Shopping Cart</title>
     <meta charset="utf-8" />
     <link rel="stylesheet" href="css/style.css" media="screen" type="text/css" />
     <script type="text/javascript"
src="http://ajax.googleapis.com/ajax/libs/jquery/2.0.3/jquery.min.js"></script>
     <script type="text/javascript" src="js/jquery.shop.js"></script>
</head>
<body>
     <div id="site">
          <header id="masthead">
               <h1>Winery <span class="tagline">Wines for web developers since 1999</h1>
          </header>
          <div id="content">
               <h1>Your Shopping Cart</h1>
               <form id="shopping-cart" action="cart.html" method="post">
                   <table class="shopping-cart">
                        <thead>
the contract of the contract of the contract of the contract of the contract of the contract of the contract of
                                 <th scope="col">Item</th>
                                 <th scope="col">Qty</th>
                                 <th scope="col" colspan="2">Price</th>
                            \langle/tr>
                        </thead>
                       <tbody>
                       </tbody>
                   </table>
                   <p id="sub-total">
                       <strong>Sub Total</strong>: <span id="stotal"></span>
                  \langle/p>
                   <ul id="shopping-cart-actions">
                       \langlelis
                             <input type="submit" name="update" id="update-cart" class="btn"
value="Update Cart" />
                       \langle/li>
                       <li>
                             <input type="submit" name="delete" id="empty-cart" class="btn"
value="Empty Cart" />
                       \langle/li>
                       \langleli>
                             <a href="index.html" class="btn">Continue Shopping</a>
                       \langle/li>
                       214x <a href="checkout.html" class="btn">Go To Checkout</a>
                       \langle/li>
                  \langle/ul>
               </form>
          </div>
     </div>
     <footer id="site-info">
         Copyright & copy; Winery
     </footer>
```
</body> </html>

#### **checkout.html // Сторінка заповнення даних клієнта**

```
<!DOCTYPE html>
<html>
<head>
    <title>Winery: Checkout</title>
     <meta charset="utf-8" />
     <link rel="stylesheet" href="css/style.css" media="screen" type="text/css" />
     <script type="text/javascript"
src="http://ajax.googleapis.com/ajax/libs/jquery/2.0.3/jquery.min.js"></script>
     <script type="text/javascript" src="js/jquery.shop.js"></script>
</head>
<body id="checkout-page">
     <div id="site">
         <header id="masthead">
             <h1>Winery <span class="tagline">Wines for web developers since 1999</h1>
         </header>
         <div id="content">
              <h1>Checkout</h1>
              <table id="checkout-cart" class="shopping-cart">
                  <thead>
                     \epsilontry
                          <th scope="col">Item</th>
                         <th scope="col">Qty</th>
                          <th scope="col">Price</th>
                      </tr>
                  </thead>
                  <tbody>
                  </tbody>
             </table>
              <div id="pricing">
                  <p id="shipping">
                     <strong>Shipping</strong>: <span id="sshipping"></span>
                 \langle/n>
                  <p id="sub-total">
                     <strong>Total</strong>: <span id="stotal"></span>
                 \langle/p>
             </div>
              <form action="order.html" method="post" id="checkout-order-form">
                  <h2>Your Details</h2>
                  <fieldset id="fieldset-billing">
                      <legend>Billing</legend>
                      <div>
                          <label for="name">Name</label>
                          <input type="text" name="name" id="name" data-type="string" data-
message="This field cannot be empty" />
                      </div>
                     <div>
                          <label for="email">Email</label>
                          <input type="text" name="email" id="email" data-type="expression"
data-message="Not a valid email address" />
                      </div>
                     <div>
                          <label for="city">City</label>
                          <input type="text" name="city" id="city" data-type="string" data-
message="This field cannot be empty" />
                      </div>
                     <div>
                          <label for="address">Address</label>
```

```
 <input type="text" name="address" id="address" data-type="string"
data-message="This field cannot be empty" />
                      </div>
                     <div>
                          <label for="zip">ZIP Code</label>
                          <input type="text" name="zip" id="zip" data-type="string" data-
message="This field cannot be empty" />
                      </div>
                     <div>
                          <label for="country">Country</label>
                          <select name="country" id="country" data-type="string" data-
message="This field cannot be empty">
                              <option value="">Select</option>
                              <option value="US">USA</option>
                              <option value="IT">Italy</option>
                          </select>
                      </div>
                  </fieldset>
                  <div id="shipping-same">Same as Billing <input type="checkbox" id="same-
as-billing" value="" /></div>
                  <fieldset id="fieldset-shipping">
                      <legend>Shipping</legend>
                      <div>
                          <label for="sname">Name</label>
                          <input type="text" name="sname" id="sname" data-type="string"
data-message="This field cannot be empty" />
                      </div>
                     <div>
                          <label for="semail">Email</label>
                          <input type="text" name="semail" id="semail" data-
type="expression" data-message="Not a valid email address" />
                      </div>
                     <div>
                          <label for="scity">City</label>
                          <input type="text" name="scity" id="scity" data-type="string"
data-message="This field cannot be empty" />
                      </div>
                      <div>
                          <label for="saddress">Address</label>
                          <input type="text" name="saddress" id="saddress" data-
type="string" data-message="This field cannot be empty" />
                      </div>
                     zdivs
                          <label for="szip">ZIP Code</label>
                          <input type="text" name="szip" id="szip" data-type="string" data-
message="This field cannot be empty" />
                      </div>
                     <div>
                          <label for="scountry">Country</label>
                          <select name="scountry" id="scountry" data-type="string" data-
message="This field cannot be empty">
                              <option value="">Select</option>
                              <option value="US">USA</option>
                              <option value="IT">Italy</option>
                          </select>
                      </div>
                  </fieldset>
                  <p><input type="submit" id="submit-order" value="Submit" class="btn"
/></p>
             </form>
         </div>
     </div>
```

```
 <footer id="site-info">
        Copyright & Copy; Winery
     </footer>
</body>
</html>
```
#### **order.html // Сторінка підтвердження замовлення**

```
<!DOCTYPE html>
<html>
<head>
     <title>Winery: Your Order</title>
     <meta charset="utf-8" />
     <link rel="stylesheet" href="css/style.css" media="screen" type="text/css" />
     <script type="text/javascript"
src="http://ajax.googleapis.com/ajax/libs/jquery/2.0.3/jquery.min.js"></script>
     <script type="text/javascript" src="js/jquery.shop.js"></script>
</head>
<body id="checkout-page">
     <div id="site">
         <header id="masthead">
             <h1>Winery <span class="tagline">Wines for web developers since 1999</h1>
         </header>
         <div id="content">
             <h1>Your Order</h1>
             <table id="checkout-cart" class="shopping-cart">
                 <thead>
                    \langletr\rangle<th scope="col">Item</th>
                         <th scope="col">Qty</th>
                         <th scope="col">Price</th>
                    \langle/tr>
                 </thead>
                 <tbody>
                 </tbody>
             </table>
             <div id="pricing">
                 <p id="shipping">
                    <strong>Shipping</strong>: <span id="sshipping"></span>
                \langle/p>
                 <p id="sub-total">
                    <strong>Total</strong>: <span id="stotal"></span>
                \langle/p>
             </div>
             <div id="user-details">
                 <h2>Your Data</h2>
                 <div id="user-details-content"></div>
             </div>
             <form id="paypal-form" action="" method="post">
 <input type="hidden" name="cmd" value="_cart" />
 <input type="hidden" name="upload" value="1" />
 <input type="hidden" name="business" value="" />
 <input type="hidden" name="currency_code" value="" />
 <input type="submit" id="paypal-btn" class="btn" value="Pay with PayPal"
/>
             </form>
         </div>
     </div>
     <footer id="site-info">
       Copyright & copy; Winery
     </footer>
</body>
</html>
```
2. Створіть файл з назвою *jquery.shop* в папці *js* формату \*.js. Всередині цього фалу розмістіть javascript код:

```
(function ($) {
      $.Shop = function (element) {
             this.$element = $(element);
             this.init();
      };
       $.Shop.prototype = {
             init: function () {
                    // Properties
                    this.cartPrefix = "winery-"; // Prefix string to be prepended to the 
cart's name in the session storage
                    this.cartName = this.cartPrefix + "cart"; // Cart name in the session 
storage
                    this.shippingRates = this.cartPrefix + "shipping-rates"; // Shipping 
rates key in the session storage
                    this.total = this.cartPrefix + "total"; // Total key in the session 
storage
                    this.storage = sessionStorage; // shortcut to the sessionStorage 
object
                    this.$formAddToCart = this.$element.find("form.add-to-cart"); // 
Forms for adding items to the cart
                    this.$formCart = this.$element.find("#shopping-cart"); // Shopping 
cart form
                    this.$checkoutCart = this.$element.find("#checkout-cart"); // 
Checkout form cart
                    this.$checkoutOrderForm = this.$element.find("#checkout-order-form"); 
// Checkout user details form
                    this.$shipping = this.$element.find("#sshipping"); // Element that 
displays the shipping rates
                    this.$subTotal = this.$element.find("#stotal"); // Element that 
displays the subtotal charges
                    this.$shoppingCartActions = this.$element.find("#shopping-cart-
actions"); // Cart actions links
                    this.$updateCartBtn = this.$shoppingCartActions.find("#update-cart"); 
// Update cart button
                    this.$emptyCartBtn = this.$shoppingCartActions.find("#empty-cart"); 
// Empty cart button
                    this.$userDetails = this.$element.find("#user-details-content"); // 
Element that displays the user information
                    this.$paypalForm = this.$element.find("#paypal-form"); // PayPal form
                    this.currency = "€"; // HTML entity of the currency to be
displayed in the layout
                    this.currencyString = "E"; // Currency symbol as textual string
                    this.paypalCurrency = "EUR"; // PayPal's currency code
                    this.paypalBusinessEmail = "yourbusiness@email.com"; // Your Business 
PayPal's account email address
                    this.paypalURL = "https://www.sandbox.paypal.com/cgi-bin/webscr"; // 
The URL of the PayPal's form
                    // Object containing patterns for form validation
                    this.requiredFields = \{expression: {
                                  value: /\ ([\w-\;]\+)@((?:[\w]+\;)\) [a-z]}{2,4}$/
```

```
},
                           str: {
                                  value: ""
                           }
                    };
                    // Method invocation
                    this.createCart();
                    this.handleAddToCartForm();
                    this.handleCheckoutOrderForm();
                    this.emptyCart();
                    this.updateCart();
                    this.displayCart();
                    this.deleteProduct();
                    this.displayUserDetails();
                    this.populatePayPalForm();
             },
             // Public methods
             // Creates the cart keys in the session storage
             createCart: function () {
                    if (this.storage.getItem(this.cartName) == null) {
                           var cart = \{\};
                           cart.items = [];
                           this.storage.setItem(this.cartName, this. toJSONString(cart));
                           this.storage.setItem(this.shippingRates, "0");
                           this.storage.setItem(this.total, "0");
                    }
             },
             // Appends the required hidden values to the PayPal's form before 
submitting
             populatePayPalForm: function () {
                    var self = this;
                    if (self.$paypalForm.length) {
                           var $form = self.$paypalForm;
                           var cart = 
self._toJSONObject(self.storage.getItem(self.cartName));
                           var shipping = self.storage.getItem(self.shippingRates);
                           var numShipping = self. convertString(shipping);var cartItems = cart.items;
                           var singShipping = Math.floor(numShipping / cartItems.length);
                           $form.attr("action", self.paypalURL);
      $form.find("input[name='business']").val(self.paypalBusinessEmail);
      $form.find("input[name='currency_code']").val(self.paypalCurrency);
                           for (var i = 0; i < cartItems.length; ++i) {
                                  var cartItem = cartItems[i];
                                  var n = i + 1;
                                  var name = cartItem.product;
                                  var price = cartItem.price;
                                  var qty = cartItem.qty;
```

```
$("<div/>").html("<input type='hidden' name='quantity_"
+ n + "' value='" + atv + "'/>").
                                          insertBefore("#paypal-btn");
                                   $("<div/>").html("<input type='hidden' 
name='item_name " + n + "' value='" + name + "'/>").
                                          insertBefore("#paypal-btn");
                                   $("<div/>").html("<input type='hidden' 
name='item_number_" + n + "' value='SKU " + name + "'/>").
                                          insertBefore("#paypal-btn");
                                   $("<div/>").html("<input type='hidden' name='amount_" + 
n + "' value='" + self. formatNumber(price, 2) + "'/>").
                                          insertBefore("#paypal-btn");
                                   $("<div/>").html("<input type='hidden' name='shipping_"
+ n + "' value='" + self._formatNumber(singShipping, 2) + "'/>").
                                          insertBefore("#paypal-btn");
                            }
                     }
              },
              // Displays the user's information
              displayUserDetails: function () {
                     if (this.$userDetails.length) {
                            if (this.storage.getItem("shipping-name") == null) {
                                   var name = this.storage.getItem("billing-name");
                                   var email = this.storage.getItem("billing-email");
                                   var city = this.storage.getItem("billing-city");
                                   var address = this.storage.getItem("billing-address");
                                   var zip = this.storage.getItem("billing-zip");
                                   var country = this.storage.getItem("billing-country");
                                   var html = "<div class='detail'>";
                                   html += "<h2>Billing and Shipping</h2>";
                                   html += "\langle ul \rangle";
                                   html += "<li>" + name + "</li>";
                                   html += "<li>" + email + "</li>";
                                   html += "<li>" + city + "</li>";
                                   html += "<li>" + address + "</li>";
                                   html += "<li>" + zip + "</li>";
                                   html += "<li>" + country + "</li>";
                                   html += "\langle \text{ul}\rangle \langle \text{div}\rangle";
                                   this.$userDetails[0].innerHTML = html;
                            } else {
                                   var name = this.storage.getItem("billing-name");
                                   var email = this.storage.getItem("billing-email");
                                   var city = this.storage.getItem("billing-city");
                                   var address = this.storage.getItem("billing-address");
                                   var zip = this.storage.getItem("billing-zip");
                                   var country = this.storage.getItem("billing-country");
                                   var sName = this.storage.getItem("shipping-name");
                                   var sEmail = this.storage.getItem("shipping-email");
                                   var sCity = this.storage.getItem("shipping-city");
                                   var sAddress = this.storage.getItem("shipping-
address");
                                   var sZip = this.storage.getItem("shipping-zip");
                                   var sCountry = this.storage.getItem("shipping-
country");
```

```
var html = "<div class='detail'>";
                                   html += "<h2>Billing</h2>";
                                   html += "\langle ul \rangle";
                                   html += "<li>" + name + "</li>";
                                   html += "<li>" + email + "</li>";
                                    html += "<li>" + city + "</li>";
                                    html += "<li>" + address + "</li>";
                                   html += "\langleli>" + zip + "\langle/li>";
                                   html += "\langleli>" + country + "\langle/li>";
                                   html += "</ul></div>";
                                   html += "<div class='detail right'>";
                                   html += "<h2>Shipping</h2>";
                                   html += "\langle ul \rangle";
                                   html += "<li>" + sName + "</li>";
                                   html += "<li>" + sEmail + "</li>";
                                   html += "<li>" + sCity + "</li>";
                                    html += "<li>" + sAddress + "</li>";
                                    html += "<li>" + sZip + "</li>";
                                   html += "<li>" + sCountry + "</li>";
                                   html += "</ul></div>";
                                   this.$userDetails[0].innerHTML = html;
                            }
                     }
              },
              // Delete a product from the shopping cart
              deleteProduct: function () {
                     var self = this;
                     if (self.$formCart.length) {
                            var cart = 
this._toJSONObject(this.storage.getItem(this.cartName));
                            var items = cart.items;
                            $(document).on("click", ".pdelete a", function (e) {
                                   e.preventDefault();
                                   var productName = $(this).data("product");var newItems = [];
                                   for (var i = 0; i < items.length; ++i) {
                                           var item = items[i];
                                           var product = item.product;
                                           if (product == productName) {
                                                  items.splice(i, 1);
                                           }
                                   }
                                   newItems = items;
                                   var updatedCart = \{\};
                                   updatedCart.items = newItems;
                                   var updatedTotal = 0;
                                   var totalQty = 0;if (newItems.length == 0) {
                                           updatedTotal = 0;totalQty = 0;} else {
                                           for (var j = 0; j < newItems.length; ++j) {
                                                  var prod = newItems[j];var sub = prod.price * prod.qty;
                                                  updatedTotal += sub;
                                                  totalQty += prod.qty;
                                           }
                                   }
```

```
self.storage.setItem(self.total, 
self. convertNumber(updatedTotal));
                                  self.storage.setItem(self.shippingRates, 
self._convertNumber(self._calculateShipping(totalQty)));
                                  self.storage.setItem(self.cartName, 
self. toJSONString(updatedCart));
                                  $(this).parents("tr").remove();
                                  self.$subTotal[0].innerHTML = self.currency + " " + 
self.storage.getItem(self.total);
                           });
                    }
             },
             // Displays the shopping cart
             displayCart: function () {
                    if (this.$formCart.length) {
                           var cart = 
this._toJSONObject(this.storage.getItem(this.cartName));
                           var items = cart.items;
                           var $tableCart = this.$formCart.find(".shopping-cart");
                           var $tableCartBody = $tableCart.find("tbody");
                           if (items.length == 0) {
                                  $tableCartBody.html("");
                           } else {
                                  for (var i = 0; i < items.length; ++i) {
                                         var item = items[i];
                                         var product = item.product;
                                         var price = this.currency + " " + item.price;
                                         var qty = item.qty;
                                         var html = "<tr><td class='pname'>" + product + 
"</td>" + "<td class='pqty'><input type='text' value='" + qty + "' class='qty'/></td>";
                                         html += "<td class='pprice'>" + price + 
"</td><td class='pdelete'><a href='' data-product='" + product + 
"'>×</a></td></tr>";
                                         $tableCartBody.html($tableCartBody.html() + 
html);
                                  }
                           }
                           if (items.length == 0) {
                                  this.\$subTotal[0].innerHTML = this.currency + " " +0.00;
                           } else {
                                  var total = this.storage.getItem(this.total);
                                  this.$subTotal[0].innerHTML = this.currence + " " +total;
                            }
                    } else if (this.$checkoutCart.length) {
                           var checkoutCart = 
this. toJSONObject(this.storage.getItem(this.cartName));
                           var cartItems = checkoutCart.items;
                           var $cartBody = this.$checkoutCart.find("tbody");
                           if (cartItems.length > 0) {
                                  for (var j = 0; j < cartItems.length; ++j) {
```

```
var cartItem = cartItems[j];
                                         var cartProduct = cartItem.product;
                                         var cartPrice = this.currence + " " +cartItem.price;
                                         var cartQty = cartItem.qty;
                                         var cartHTML = "<tr><td class='pname'>" +
cartProduct + "</td>" + "<td class='pqty'>" + cartQty + "</td>" + "<td class='pprice'>" + 
cartPrice + "</td></tr>";
                                         $cartBody.html($cartBody.html() + cartHTML);
                                  }
                           } else {
                                  $cartBody.html("");
                           }
                           if (cartItems.length > 0) {
                                  var cartTotal = this.storage.getItem(this.total);
                                  var cartShipping = 
this.storage.getItem(this.shippingRates);
                                  var subTot = this. convertString(cartTotal) +
this. convertString(cartShipping);
                                  this.$subTotal[0].innerHTML = this.currence + " " +this. convertNumber(subTot);
                                  this.$shipping[0].innerHTML = this.currency + " " +
cartShipping;
                           } else {
                                  this.$subTotal[0].innerHTML = this.currency + " " + 
0.00;
                                  this.$shipping[0].innerHTML = this.currency + " " +
0.00;
                           }
                    }
             },
             // Empties the cart by calling the emptyCart() method
             // @see $.Shop._emptyCart()
             emptyCart: function () {
                    var self = this;
                    if (self.$emptyCartBtn.length) {
                           self.$emptyCartBtn.on("click", function () {
                                  self._emptyCart();
                           });
                    }
             },
             // Updates the cart
             updateCart: function () {
                    var self = this;
                    if (self.$updateCartBtn.length) {
                           self.$updateCartBtn.on("click", function () {
                                  var $rows = self.$formCart.find("tbody tr");
                                  var cart = self.storage.getItem(self.cartName);
                                  var shippingRates = 
self.storage.getItem(self.shippingRates);
                                  var total = self.storage.getItem(self.total);
                                  var updatedTotal = 0;
                                  var totalQty = 0;var updatedCart = \{\};
                                  updatedCart.items = [];
```

```
$rows.each(function () {
                                          var $row = $(<i>this</i>);
                                          var pname = \frac{1}{2}.trim($row.find(".pname").text());
                                          var pqty = self._convertString($row.find(".pqty 
> .qty").val());
                                          var pprice =
self. convertString(self._extractPrice($row.find(".pprice")));
                                          var cartObj = {
                                                 product: pname,
                                                 price: pprice,
                                                 qty: pqty
                                          };
                                          updatedCart.items.push(cartObj);
                                          var subTotal = pqty * pprice;updatedTotal += subTotal;
                                          totalQty += pqty;
                                   });
                                   self.storage.setItem(self.total, 
self._convertNumber(updatedTotal));
                                   self.storage.setItem(self.shippingRates, 
self._convertNumber(self._calculateShipping(totalQty)));
                                   self.storage.setItem(self.cartName, 
self. toJSONString(updatedCart));
                            });
                     }
              },
              // Adds items to the shopping cart
              handleAddToCartForm: function () {
                     var self = this;
                     self.$formAddToCart.each(function () {
                            var $form = $(<b>this</b>);
                            var $product = $form.parent();
                            var price = self. convertString($product.data("price"));
                            var name = $product.data("name");
                            $form.on("submit", function () {
                                   var qty = 
self._convertString($form.find(".qty").val());
                                   var subTotal = qty * price;var total = 
self._convertString(self.storage.getItem(self.total));
                                   var sTotal = total + subTotal;
                                   self.storage.setItem(self.total, sTotal);
                                   self. addToCart({
                                          product: name,
                                          price: price,
                                          qty: qty
                                   });
                                   var shipping = 
self. convertString(self.storage.getItem(self.shippingRates));
                                   var shippingRates = self._calculateShipping(qty);
                                   var totalShipping = shipping + shippingRates;
                                   self.storage.setItem(self.shippingRates, 
totalShipping);
                            });
                     });
```
// Handles the checkout form by adding a validation routine and saving user's info into the session storage

```
handleCheckoutOrderForm: function () {
       var self = this;
       if (self.$checkoutOrderForm.length) {
              var $sameAsBilling = $("#same-as-billing");
              $sameAsBilling.on("change", function () {
                     var $check = $(this);if ($check.prop("checked")) {
                            $("#fieldset-shipping").slideUp("normal");
                     } else {
                            $("#fieldset-shipping").slideDown("normal");
                     }
              });
              self.$checkoutOrderForm.on("submit", function () {
                     var $form = $(<b>this</b>);
                     var valid = self._validateForm($form);
                     if (!valid) {
                            return valid;
                     } else {
                            self._saveFormData($form);
                     }
              });
       }
},
// Private methods
// Empties the session storage
emptyCart: function () {
       this.storage.clear();
},
/* Format a number by decimal places
 * @param num Number the number to be formatted
 * @param places Number the decimal places
 * @returns n Number the formatted number
 */
_formatNumber: function (num, places) {
      var n = num.toFixed(places);
       return n;
},
/* Extract the numeric portion from a string
 * @param element Object the jQuery element that contains the relevant 
 * @returns price String the numeric string
 */
_extractPrice: function (element) {
       var self = this;
       var text = element.text();
       var price = text.replace(self.currencyString, "").replace(" ", "");
       return price;
```
string

```
},
/* Converts a numeric string into a number
 * @param numStr String the numeric string to be converted
 * @returns num Number the number
 */
_convertString: function (numStr) {
       var num;
       if (\frac{\binom{n}{-1}+}{0-9}+\. [0-9]+$/.test(numStr)) {
              num = parseFloat(numStr);
       } else if (/^\d+$/.test(numStr)) {
              num = parseInt(numStr, 10);
       } else {
              num = Number(numStr);
       }
       if (!isNaN(num)) {
              return num;
       } else {
              console.warn(numStr + " cannot be converted into a number");
              return false;
       }
},
/* Converts a number to a string
 * @param n Number the number to be converted
 * @returns str String the string returned
 */
_convertNumber: function (n) {
       var str = n.toString();
       return str;
},
/* Converts a JSON string to a JavaScript object
 * @param str String the JSON string
 * @returns obj Object the JavaScript object
 */
_toJSONObject: function (str) {
       var obj = JSON.parse(str);
       return obj;
},
/* Converts a JavaScript object to a JSON string
 * @param obj Object the JavaScript object
 * @returns str String the JSON string
 */
_toJSONString: function (obj) {
       var str = JSON.stringify(obj);
       return str;
},
/* Add an object to the cart as a JSON string
 * @param values Object the object to be added to the cart
 * @returns void
 */
_addToCart: function (values) {
       var cart = this.storage.getItem(this.cartName);
```

```
var cartObject = this._toJSONObject(cart);
                    var cartCopy = cartObject;
                    var items = cartCopy.items;
                    items.push(values);
                    this.storage.setItem(this.cartName, this. toJSONString(cartCopy));
             },
              /* Custom shipping rates calculation based on the total quantity of items 
in the cart
              * @param qty Number the total quantity of items
              * @returns shipping Number the shipping rates
              */
             _calculateShipping: function (qty) {
                     var shipping = 0;
                     if (qty >= 6) {
                            shipping = 10;
                     }
                     if (qty >= 12 && qty <= 30) {
                            shipping = 20;
                    }
                    if (qty >= 30 && qty <= 60) {
                            shipping = 30;
                    }
                    if (qty > 60) {
                            shipping = 0;
                     }
                    return shipping;
             },
              /* Validates the checkout form
              * @param form Object the jQuery element of the checkout form
              * @returns valid Boolean true for success, false for failure
              */
             _validateForm: function (form) {
                    var self = this;
                    var fields = self.requiredFields;
                    var $visibleSet = form.find("fieldset:visible");
                    var valid = true;
                    form.find(".message").remove();
                    $visibleSet.each(function () {
                            $(this).find(":input").each(function () {
                                  var $input = $(<b>this</b>);
                                  var type = $input.data("type");
                                  var msg = $input.data("message");
                                  if (type == "string") {
                                         if ($input.val() == fields.str.value) { }$("<span class='message'/>").text(msg).
                                                        insertBefore($input);
                                                valid = false;
```

```
}
```

```
} else {
                                   if (!fields.expression.value.test($input.val())) 
                                          $("<span class='message'/>").text(msg).
                                                 insertBefore($input);
                                          valid = false;
                                   }
                            }
                     });
              });
              return valid;
       },
       /* Save the data entered by the user in the ckeckout form
        * @param form Object the jQuery element of the checkout form
        * @returns void
        */
       _saveFormData: function (form) {
              var self = this;
              var $visibleSet = form.find("fieldset:visible");
              $visibleSet.each(function () {
                     var $set = $(<i>this</i>);
                     if ($set.is("#fieldset-billing")) {
                            var name = $("#name", $set).val();
                            var email = $(" \# email", $set).val();
                            var city = $("#city", $set).val();
                            var address = $("#address", $set).val();
                            var zip = \frac{1}{2}("#zip", $set).val();
                            var country = $("# country", $set).val();
                            self.storage.setItem("billing-name", name);
                            self.storage.setItem("billing-email", email);
                            self.storage.setItem("billing-city", city);
                            self.storage.setItem("billing-address", address);
                            self.storage.setItem("billing-zip", zip);
                            self.storage.setItem("billing-country", country);
                     } else {
                            var sName = $("#sname", $set).val();
                            var sEmail = $("#semail", $set).val();
                            var sCity = $("#scity", $set).val();
                            var sAddress = $("#saddress", $set).val();
                            var sZip = $("#szip", $set).val();
                            var sCountry = $("#scountry", $set).val();
                            self.storage.setItem("shipping-name", sName);
                            self.storage.setItem("shipping-email", sEmail);
                            self.storage.setItem("shipping-city", sCity);
                            self.storage.setItem("shipping-address", sAddress);
                            self.storage.setItem("shipping-zip", sZip);
                            self.storage.setItem("shipping-country", sCountry);
                     }
              });
       }
};
$(function () {
       var shop = new $.Shop("#site");
```
});

})(jQuery);

3. Даний приклад демонструє інтерактивне переключення між сторінками інтернет магазину з вибором кількості товарів, заповненням і очищенням корзини, а також заповненням форми замовлення.

#### **3.3. Питання для самоконтролю**

- <span id="page-58-0"></span>1. Можливості JavaScript, де застосовується.
- 2. Робота JavaScript з DOM сторінки.
- 3. JavaScript команди і коментарі.
- 4. Змінні в JavaScript і операції над ними.
- 5. Арифметичні оператори в JavaScript.
- 6. Логічні оператори та умовні конструкції в JavaScript.
- 7. Вікна оповіщення і підтвердження в JavaScript.
- 8. JavaScript функції.
- 9. Локальні і глобальні змінні.
- 10.Цикли JavaScript.
- 11.Події та їх обробка.
- 12.Перевірка форм в JavaScript.
- 13.Спеціальні символи в JavaScript.
- 14.Методи об'єктів в JavaScript.
- 15.Масиви в JavaScript.

#### **НАВЧАЛЬНО-МЕТОДИЧНІ МАТЕРІАЛИ**

<span id="page-59-0"></span>1. WEB-технології [Електронний ресурс] : навч. посіб. для студ. спеціальності 151 «Автоматизація та комп'ютерно-інтегровані технології», освітньо-професійна програма «Автоматизація та комп'ютерно-інтегровані технології кібер-енергетичних систем» /Укладач: О. С. Бунке ; КПІ ім. Ігоря Сікорського. – Електронні текстові дані (1 файл: 1,0 Мбайт). – Київ : КПІ ім. Ігоря Сікорського, 2020. – 28 с.

2. Вайк Аллен и др. JavaScript. Энциклопедия пользователя: Пер. с англ. – К.: ООО «ТИД ДС», 2001. – 480с.

3. Лясин, Д.Н., Абрамова О.Ф. Динамическое формирование HTML– документов на стороне сервера: методические указания / Д.Н. Лясин; ВПИ (филиал) ВолгГТУ. – Волгоград, 2018. – 29 с.

4. Вайнман Л., Вайнман В. Динамический HTML. Руководство разработчика Web-сайтов. – К.: ООО «ТИД ДС», 2001. – 464с.

5. О.Ю. Ніколаєнко, С.М. Кравченко, С.А. Вернигоренко. Використання HTML та JavaScript для створення WEB-документів – Київ 2003.

6. Использование HTML 4.0, 4-е издание: Пер. с англ./М. Браун, Дж. Хоникатт и др. – К.:Издат.дом"Вильямс", 2000. – 784 с.

7. Кирсанов Д. Веб-дизайн: книга Дмитрия Кирсанова. – СПб.: Символ-Плюс, 2001. – 376с.

8. Матросов А.В., Сергеев А.О., Чаунин М.П. HTML 4.0. – СПб.:БХВ-Петербург, 2000. – 672 с.

9. Ніколаєнко О.Ю. Використання НІТ у курсі "Технології створення Web-вузлів"//Вісник.-К: НПУ імені М.П. Драгоманова, 2002. – Випуск 3. – С.76-78

10. Чак Мусчиано. HTML и XHTML. Полное руководство. – СПб.: Символ-Плюс, 2001. – 700с.

60